## **Table of Contents**

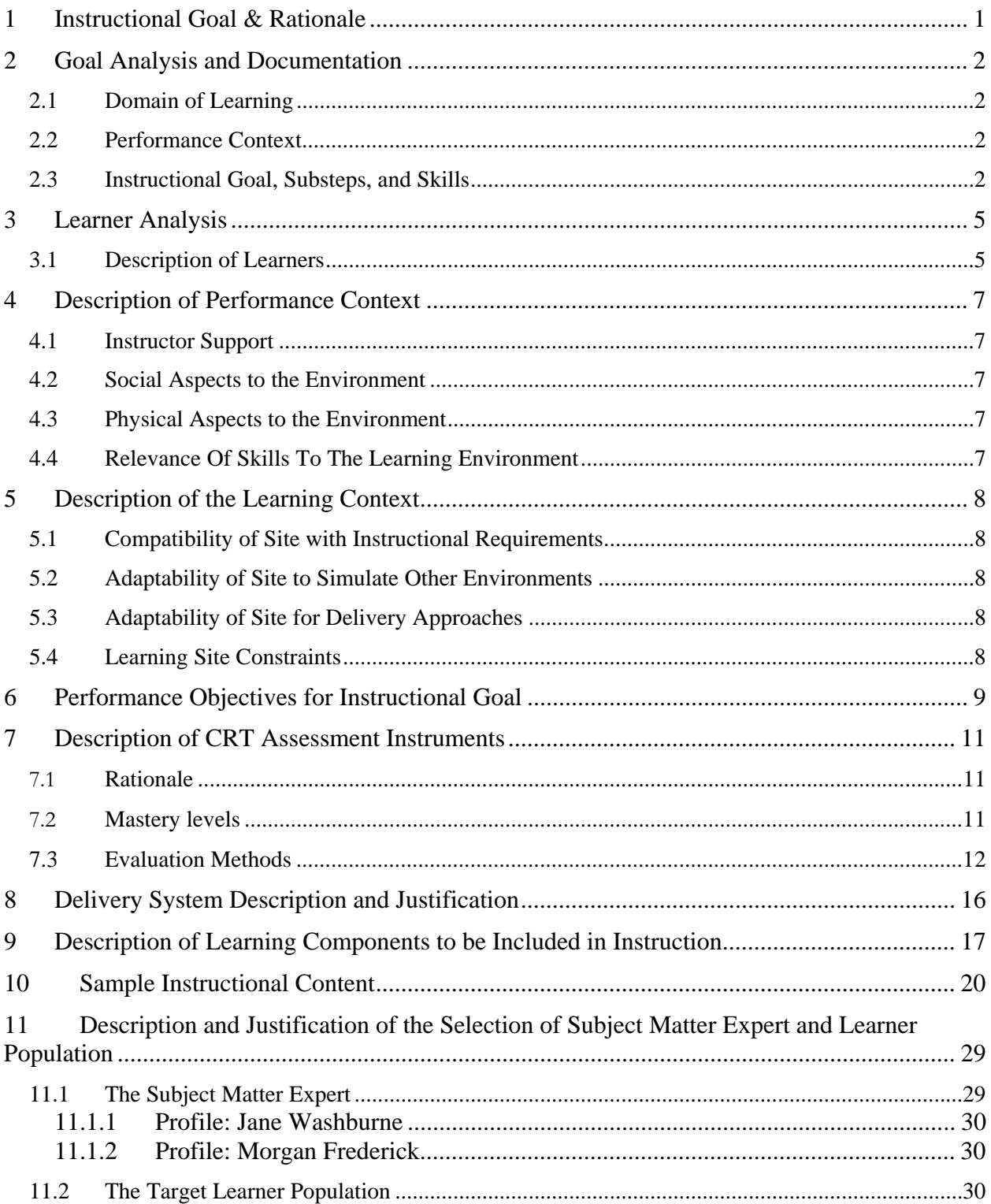

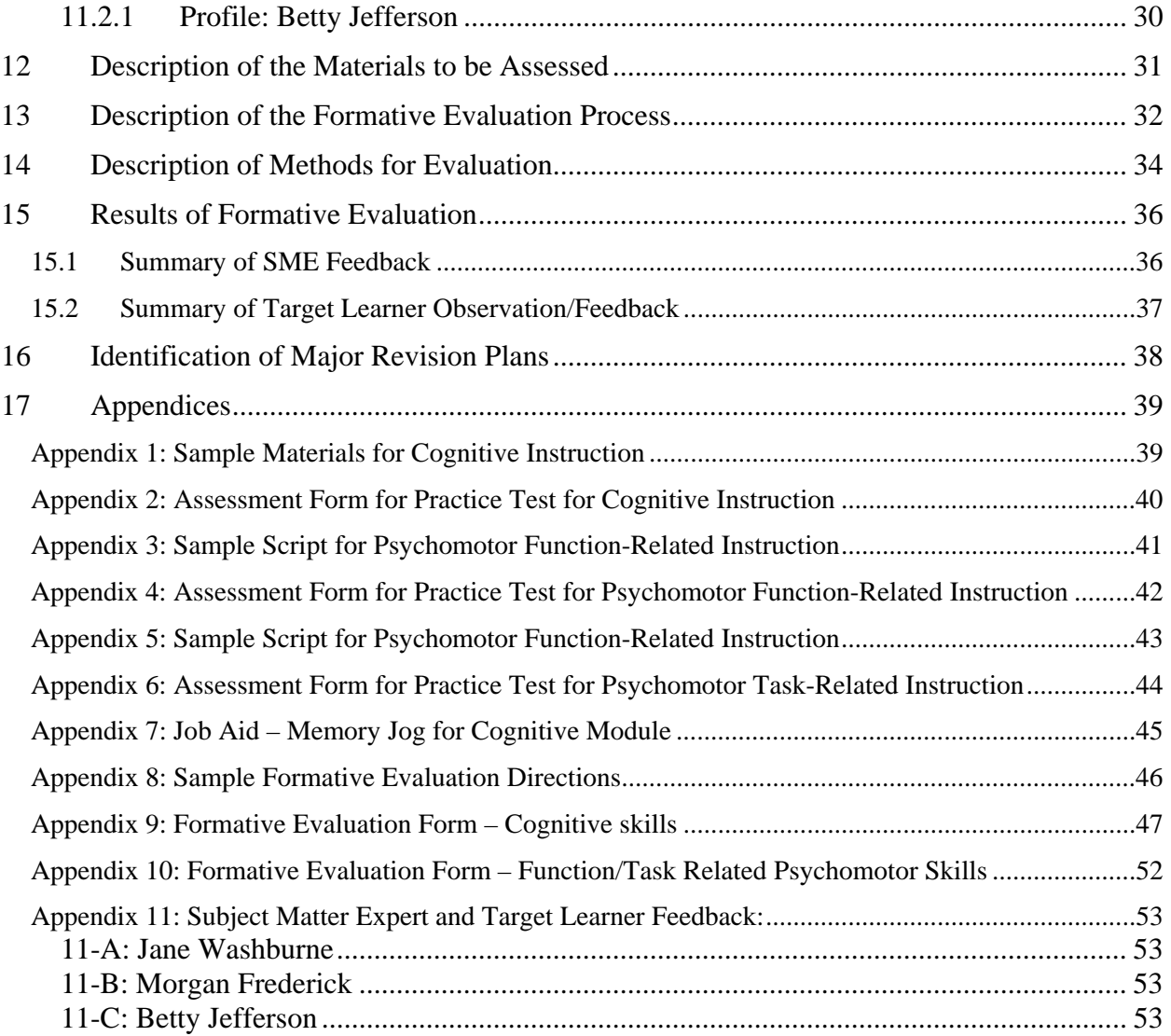

## **List of Figures**

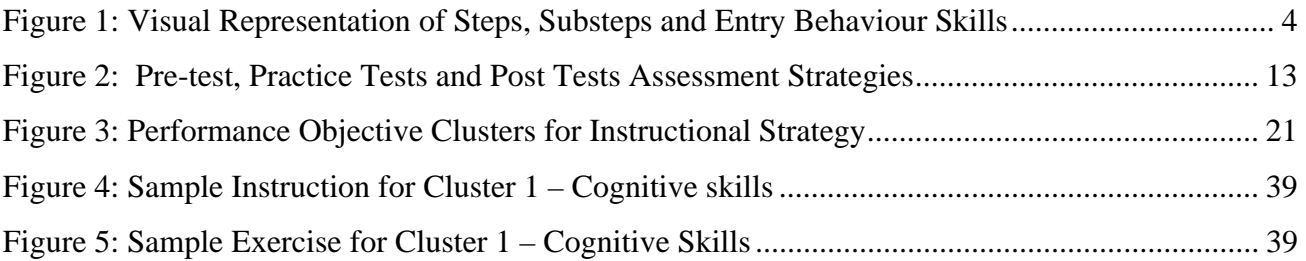

## **List of Tables**

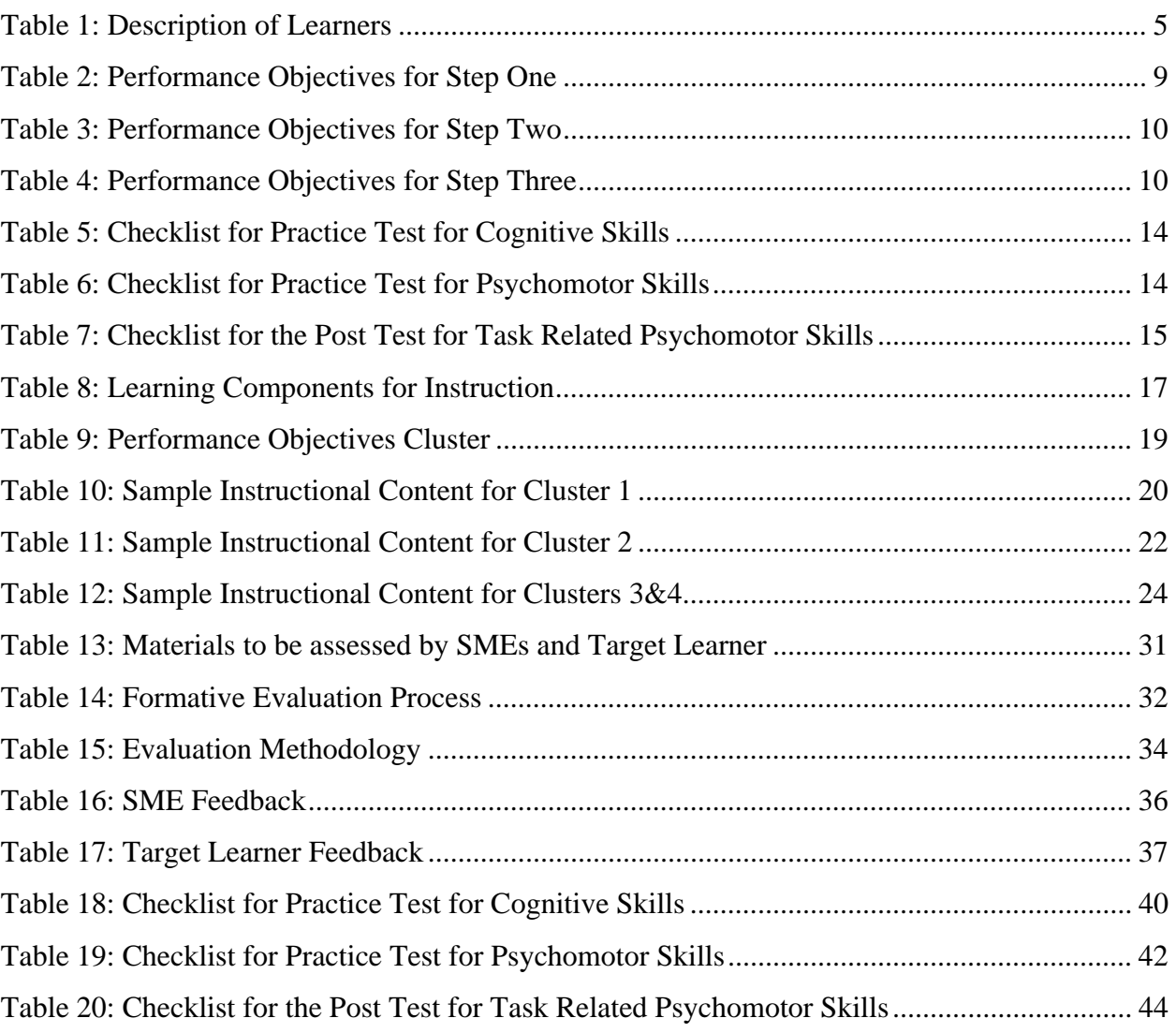

## **1 Instructional Goal & Rationale**

The Instructional Goal for this project is as follows, Senior Citizens, using a Motorazr ™ mobile phone will perform the following functions: Enter the name and number of a contact into the address book; Retrieve a number of a contact and make a call and End a call.

In a cell phone usage survey (Keeter<sup>1</sup>) conducted in 2006, 74% of the surveyed population said that they used their cell phones in the case of an emergency; only 65% of senior citizens however reported the same usage. Whilst the research doesn't seek to explain why senior citizens use their cell phones less in the case of emergencies, the fact is that as group, senior citizens could arguably be more susceptible to emergencies. One potential participant of this training expressed frustration with her mobile phone, claiming that she "could do without it" She currently wears a life alert arm band and has an emergency alert system in her home.

But what about situations where there is no emergency, but the senior citizen needs to make an important call? Neither of these two systems will enable them to do so. The rationale of this training therefore, is to provide senior citizens with a level of confidence through the ability to make cell phone calls from a contact list, whilst maintaining a list of contacts on their cell phone.

<sup>&</sup>lt;sup>1</sup> Keeter, Scott. 2006. Pew Research Centre. Available online < http://www.pewinternet.org/pdfs/PIP\_Cell\_phone\_study.pdf> Accessed on February 10, 2008.

## **2 Goal Analysis and Documentation**

### **2.1 Domain of Learning**

There is a significant challenge in classifying this goal activity as a purely psychomotor skill. Whilst it would be correct to apply this category as the learner "must execute muscular action…to achieve specific results" (Dick et al 42), the authors do highlight that for adult learning, trivial motor skills, such as pressing the select button on a phone, could be classified as an intellectual skill (43). This distinction is noteworthy, however in this learning context, because senior citizens tend to have reduced motor skills and in some cases reduced mental acuteness, there seems to be a great deal of "cognitive activity" which must accompany these motor skills. Therefore, for the purpose of achieving this goal, I will classify this domain of learning as both cognitive and psychomotor.

### **2.2 Performance Context**

Once learnt, it is expected that the senior citizen will be able to perform these skills in any context – emergency or non emergency, in which they find themselves.

## **2.3 Instructional Goal, Substeps, and Skills**

A visual representation of the steps, substeps and entry behaviour skills necessary to achieving this goal are represented in Figure 1. Listed below is the verbal description of these steps.

*Instructional Goal: Senior citizens will be able to perform the following functions on a MotoRazr™ mobile phone: enter the phone number of a contact into the address book; retrieve a number of a contact and make a call and; end a call.* 

### **1. Enter the phone number of a contact into the address book**

- 1.1. Is the phone on?
	- 1.1.1. Turn on the phone
		- 1.1.1.1. Know how to turn on the phone
- 1.2. Enter the number of the contact
- 1.3. Is the number correct?
	- 1.3.1. If incorrect, correct the number
		- 1.3.1.1. know how to use the **Delete** function to correct the number
- 1.4. Press the **Store** button to create a contact entry
	- 1.4.1. Know how to identify the **Store** button
- 1.5. Enter the name of the contact
	- 1.5.1. Know how to use the keypad to access letters, punctuation and to create spaces
- 1.6. Is the name correct?
	- 1.6.1. If incorrect, correct the name of the contact
- 1.7. Click **Done** to save the entry
	- 1.7.1. Know how to identify the **Done** button

### **2. Retrieve the number of a contact and make a call**

- 2.1. Click once on the **Menu** Button
	- 2.1.1. know how to identify the **Menu** button
- 2.2. Scroll down to the Address book
	- 2.2.1. Know how to scroll through a menu
- 2.3. click "Select"
- 2.4. Type in the first letter of the Contact's name
- 2.5. Is the Contact's name highlighted?
	- 2.5.1. If no, type in the next letter of the contact's name
- 2.6. Click to select the contact's name
- 2.7. Click the **send** button to call the contact
	- 2.7.1. Know how to identify the **send** button

### **3. End a call**

- 3.1. Click Once on the **End** button
	- 3.1.1. Know how to identify the **End** button

**Figure 1: Visual Representation of Steps, Substeps and Entry Behaviour Skills**

## **3 Learner Analysis**

## **3.1 Description of Learners**

The primary learners for this module will be three senior citizens who live at the Newport condominium in Lake Park. In all cases, they are considered to be "shut-ins" due to disability, leaving home in some cases only to go to the doctor or to the bank. They primarily are alone during working hours.

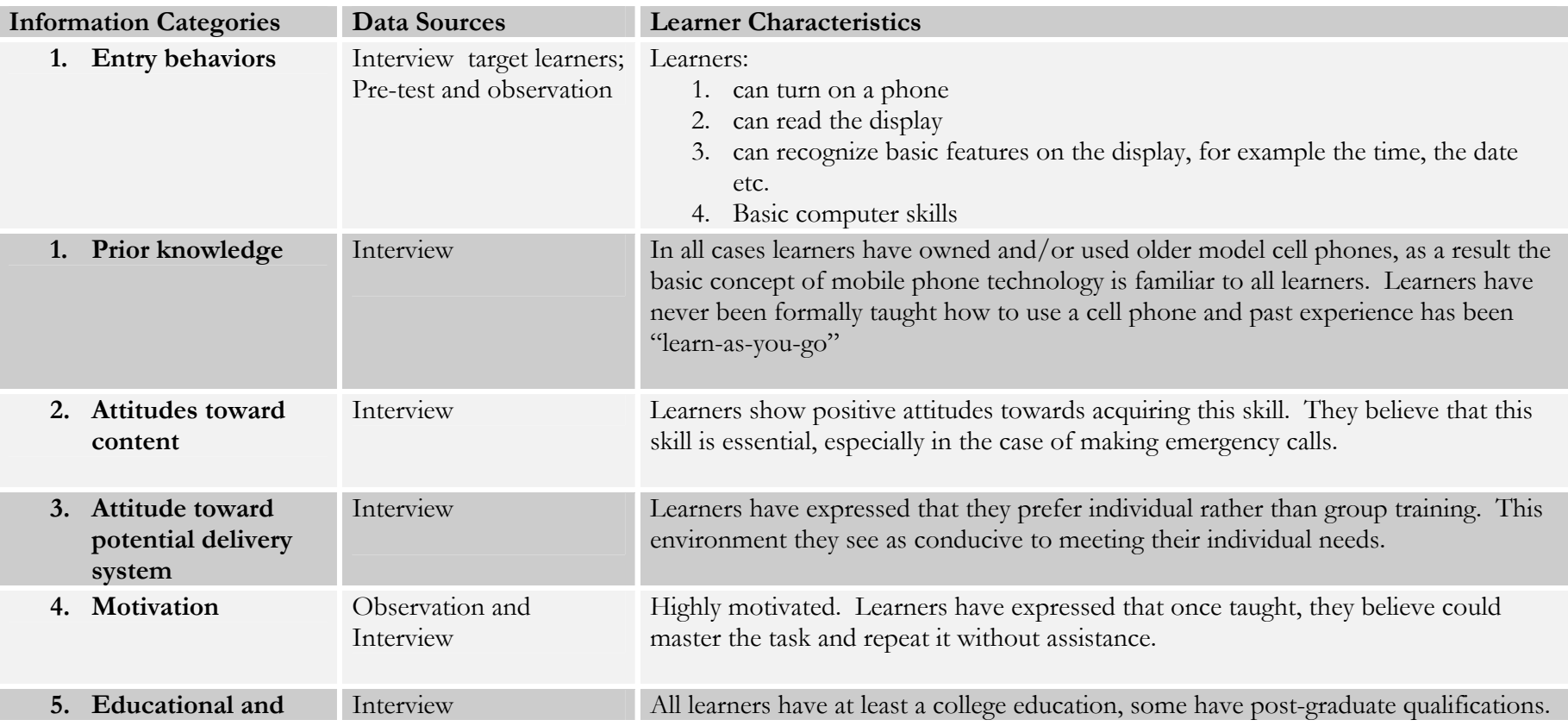

### **Table 1: Description of Learners**

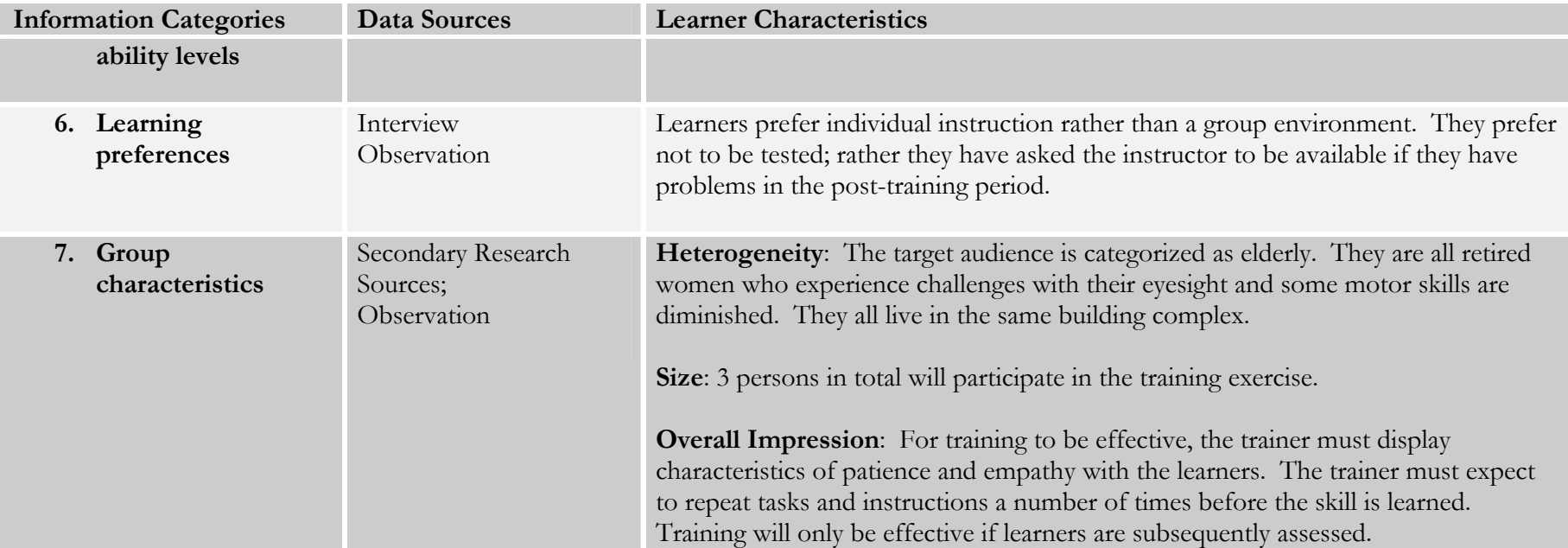

## **4 Description of Performance Context**

## **4.1 Instructor Suppor**t

As this skill is expected to be used in any environment, learners will unlikely have access to the instructor past the initial training and assessment period. As they use this new skill, the provision of attractive and easy to use job aids have been identified as one way of providing continued support to the learners. It is also expected that learners could ask for help from anyone, as in some cases, inability to perform the task may be related to diminished physical or mental capacity over time, rather than some skill deficiency.

## **4.2 Social Aspects to the Environment**

The environment is difficult to predict with any certainty. Based on the current situation of all learners, it is most likely that the skill will be used at home. In these cases, the learner may be alone for a long duration. In a public environment, such as a hospital, family gathering or a bank, the learners will be surrounded by people and with it may be the inherent distractions of noise, for example. These environments are not expected to reduce the ability of the learners to perform the task.

### **4.3 Physical Aspects to the Environment**

Again, this is difficult to predict however the performance of the skill is relatively easy and can be replicated in almost any environment. At home, it is important that the learner be aware of how to charge the cell phone periodically so that the phone is functioning when needed. This skill however goes beyond the scope of the training, and should probably be incorporated at some point.

### **4.4 Relevance Of Skills To The Learning Environment**

In all cases the targeted learners have identified that it is a necessary skill, further reducing the learner's dependence on others in a public environment.

## **5 Description of the Learning Context**

All training will be conducted individually in the comfort of each learner's apartment. Because they all belong to the same complex, it can be assumed that the layout will be similar. The training should preferably be carried out in a sitting area, and individual access to the named model phone is essential. In the case of cognitive skills, the participant will be exposed to a PowerPoint learning module and post test and for the psychomotor skills, the instructor will deliver face to face instruction to the learners.

## **5.1 Compatibility of Site with Instructional Requirements**

The site is compatible for two reasons: first, in all cases learners have states a preference for individual instruction, and second, their physical limitations dictate that the home environment is the best place to conduct training.

## **5.2 Adaptability of Site to Simulate Other Environments**

The inherent nature of the task allows for the replication of learnt skills in any other environment. As a result, it is unforeseeable that the site would need to be adapted.

### **5.3 Adaptability of Site for Delivery Approaches**

As mentioned above, a sitting area is preferable for the instruction, but any room in the apartment will be sufficient. Ultimately the learner's physical/mental capacity will determine where and how the instruction is delivered. This cannot be anticipated in advance.

### **5.4 Learning Site Constraints**

All sites have been accessed While the site layout can be assumed to be similar, the environment cannot. There may be distractions of physical clutter, noise from a television or radio, poor lighting and the like. However, these distractions should be manageable in all circumstances.

## **6 Performance Objectives for Instructional Goal**

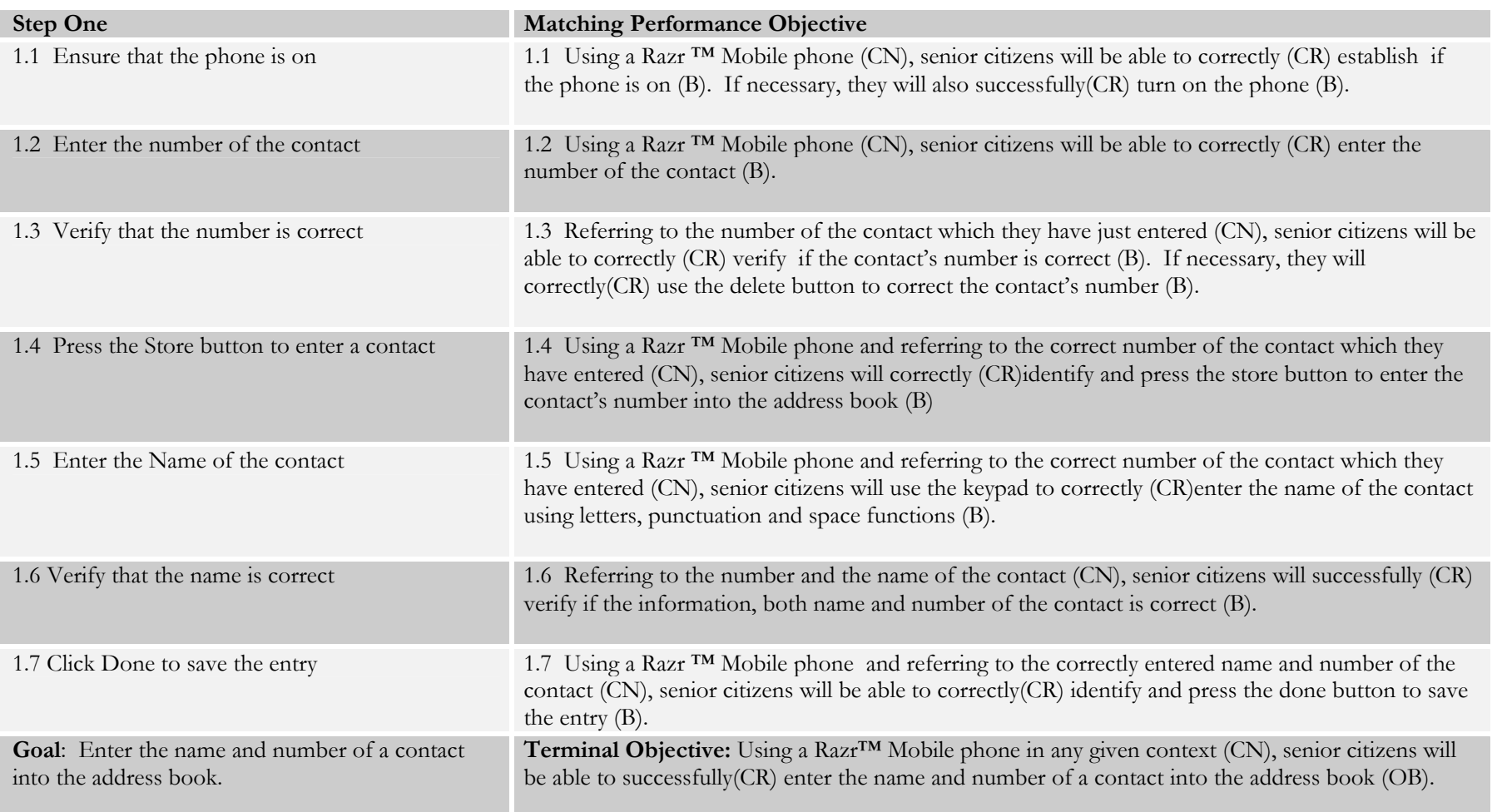

## **Table 2: Performance Objectives for Step One**

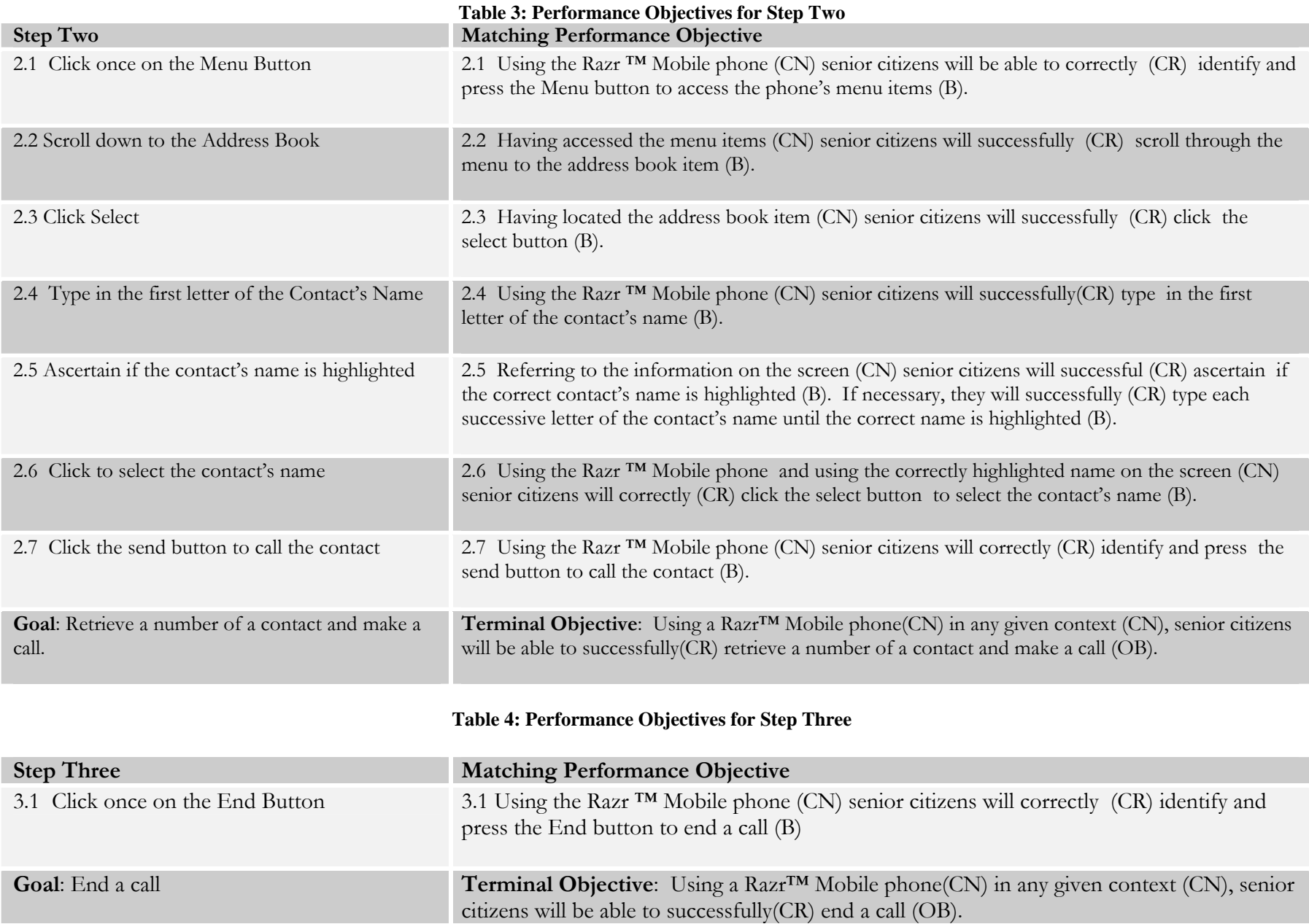

## **7 Description of CRT Assessment Instruments**

### **7.1 Rationale**

The practice of testing seniors is particularly challenging, as issues of cognitive recall and psychomotor challenges may arise. Another issue may be the motivation of the senior to get through the assessment, after instruction is completed. Therefore the timing of these assessments in relation to instruction has to be considered. Additionally, the idea of being tested may also pose a motivational challenge as they probably have not been assessed for any skill in a particularly long time. Therefore a conflict arises, because assessment is the only way to know if seniors have developed this essential skill. The compromise therefore requires that the tests be fun and creative, drawing the attention away from the fact that the participant is being assessed and focused on the goal of completing the exercise.

Figure 1 seeks to match the pre-test, practice and post test to the instructional goals outlined in the previous exercise.

- 1. **Pre-test:** One pretest will be administered to ensure that seniors are performing at the entry level behavior. They will be required to successfully demonstrate how to turn on the phone.
- **2. Practice Test:** 
	- a. **Practice test Cognitive Skills:** Seniors will be expected to successfully identify the following buttons on the phone: delete; store; menu; send and end. This is to be in the form of a self assessment and administered at the end of cluster 1 instruction (see table 9)
	- b. **Practice test Psychomotor Skills:** Seniors will be expected to successfully demonstrate the following skills: use the delete button; use the keypad to type characters and spaces and use controls to scroll through a menu. This test should be administered at the end of cluster 2 instruction (see table 9)
- 3. **Post test Psychomotor Skills** (**Task related):** Seniors will be expected to successfully demonstrate the following skills and their requisite sub-skills: to enter the phone number of a contact into the address book; retrieve the number of a contact and make a call and end a call. This test should be administered at the end of cluster 3 & 4 instruction. (see table 9)

## **7.2 Mastery levels**

Seniors are expected to show mastery of these skills 100% of the times they perform it, as a result the participants are expected to receive a YES for each of the steps and sub steps listed on the checklists shown in tables 5-7. Due to the nature of the exercise there will be no grade administered for successful completion of the test, however for motivation, seniors will help determine how they are rewarded on successful completion of the exercises.

## **7.3 Evaluation Methods**

It is important that seniors not feel that they are being evaluated, so that although a checklist is the most efficient way of keeping track of their progress this must be done discretely. A checklist will not be used for the pre-test. Table 5 is the checklist for the cognitive skills practice test. Although the test encourages self assessment, the instructor may fill this out separately to keep track of the participant's progress; Table 6 shows the checklist for the psychomotor skills practice test and Table 7 shows the checklist for the post test for the task related, psychomotor skills.

**Figure 2: Pre-test, Practice Tests and Post Tests Assessment Strategies**

### **Practice Test 1 – Cognitive Skills**

**Objective**: Seniors should successfully identify the delete, store, menu, send and end buttons on the phone.

### **Checklist**

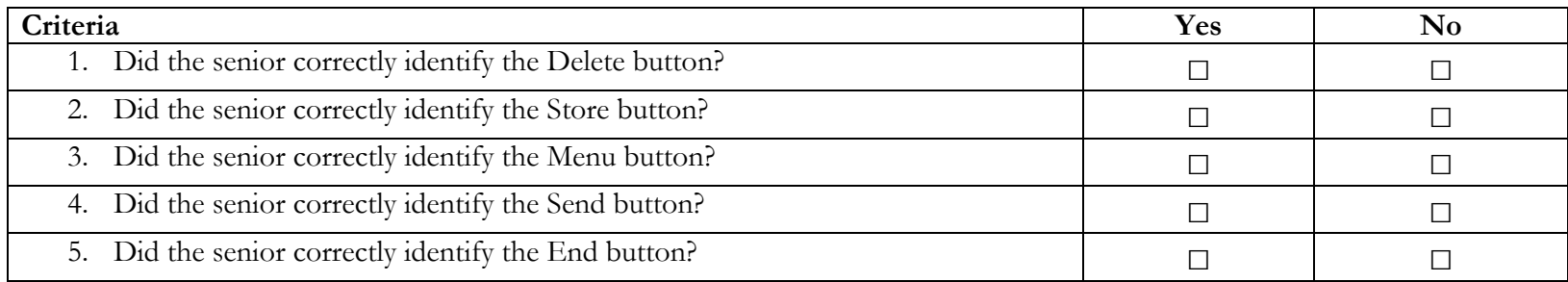

### **Table 5: Checklist for Practice Test for Cognitive Skills**

## **Practice Test 2 – Psychomotor Skills**

**Objective**: Seniors will be expected to successfully demonstrate the following skills: use the delete button; use the keypad to type characters and spaces and use controls to scroll through a menu.

**Checklist** 

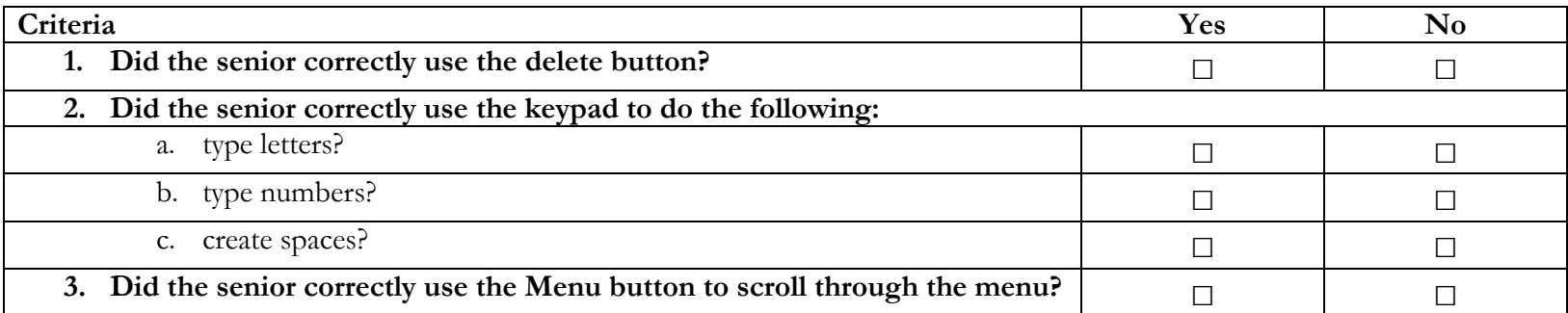

**Table 6: Checklist for Practice Test for Psychomotor Skills** 

## **Post test 1 – Psychomotor Skills – Task Related**

**Objective:** Seniors will be expected to successfully demonstrate how to enter the phone number of a contact into the address book; retrieve the number of a contact and make a call and end a call.

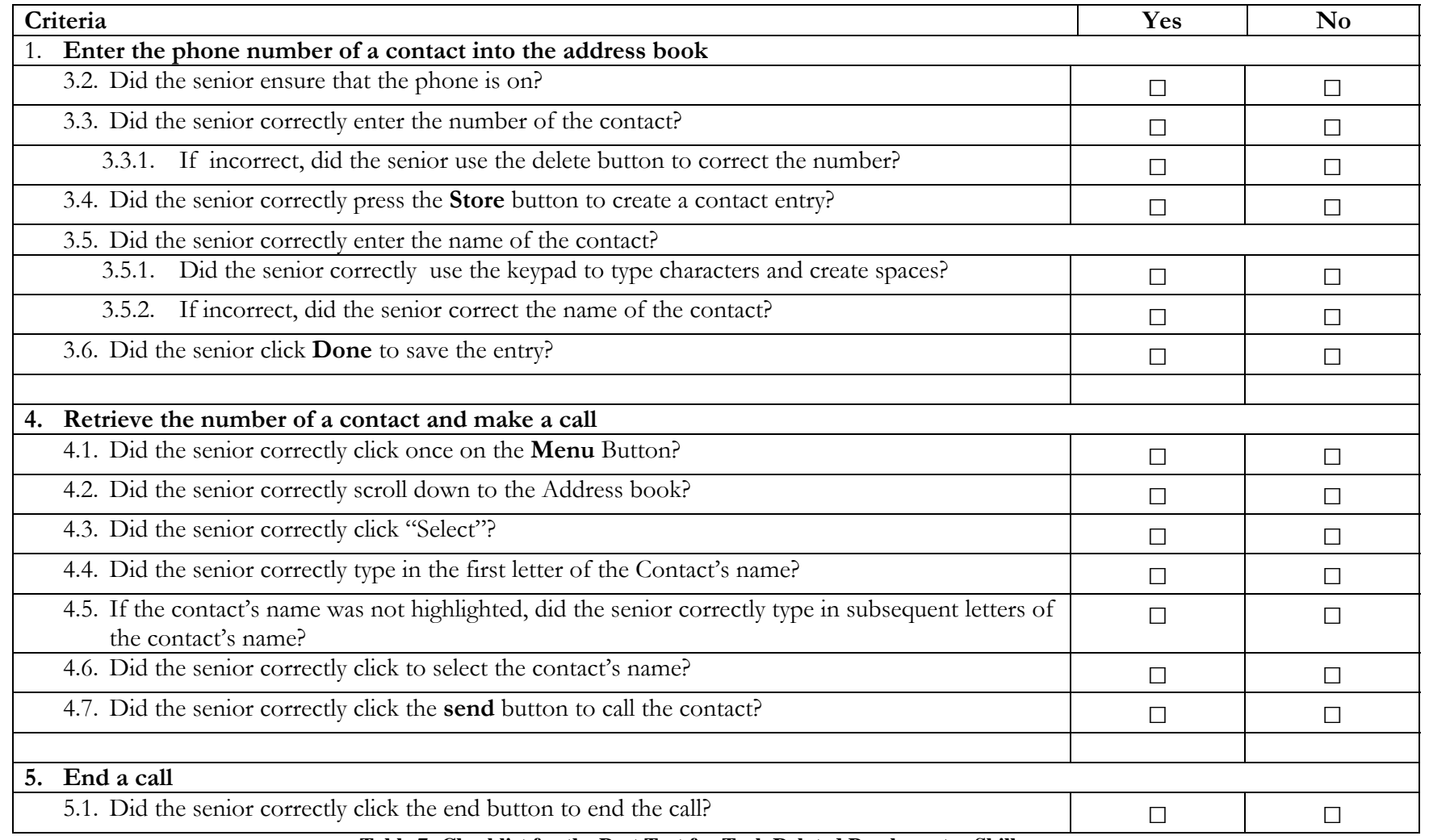

**Checklist** 

**Table 7: Checklist for the Post Test for Task Related Psychomotor Skills** 

## **8 Delivery System Description and Justification**

The instructional material will take two main forms. There are two main types of skills which are being taught to the participants: cognitive and psychomotor skills. The psychomotor skills are further broken down into function and task related skills. The cognitive skills require recall of the phone's buttons and main features, this instruction is going to primarily take the form of computer based instruction using Microsoft PowerPoint.. It is not web-enabled as it has not been assessed if all participants have internet access or internet skills. However, all participants do have a computer at home. The rationale for using computer based training for cognitive skills is supported by work done by Rebok, Rasmusson and Brandt [2] whose research with seniors and computerized memory training showed significant improvements in recall of memory tasks over traditional forms of instruction. This in the main has been attributed to a range of audio-visual features which computer based training provides over traditional face to face instruction. With this in mind, computer based instruction has been included as part of the cognitive skills training. The teaching of the psychomotor skills will be handled in face to face instruction, giving participants the opportunity for hands on interaction with the phone.

 $2$  Rebok, G.W., Rasmusson, D.X., and Brandt J. Prospects for Computerized Memory Training in Normal Elderly: Effects of Practice on Explicit and Implicit Memory Tasks. *Applied Cognitive Psychology*, 10. 211-223. 1996

## **9 Description of Learning Components to be Included in Instruction**

### **Table 8: Learning Components for Instruction**

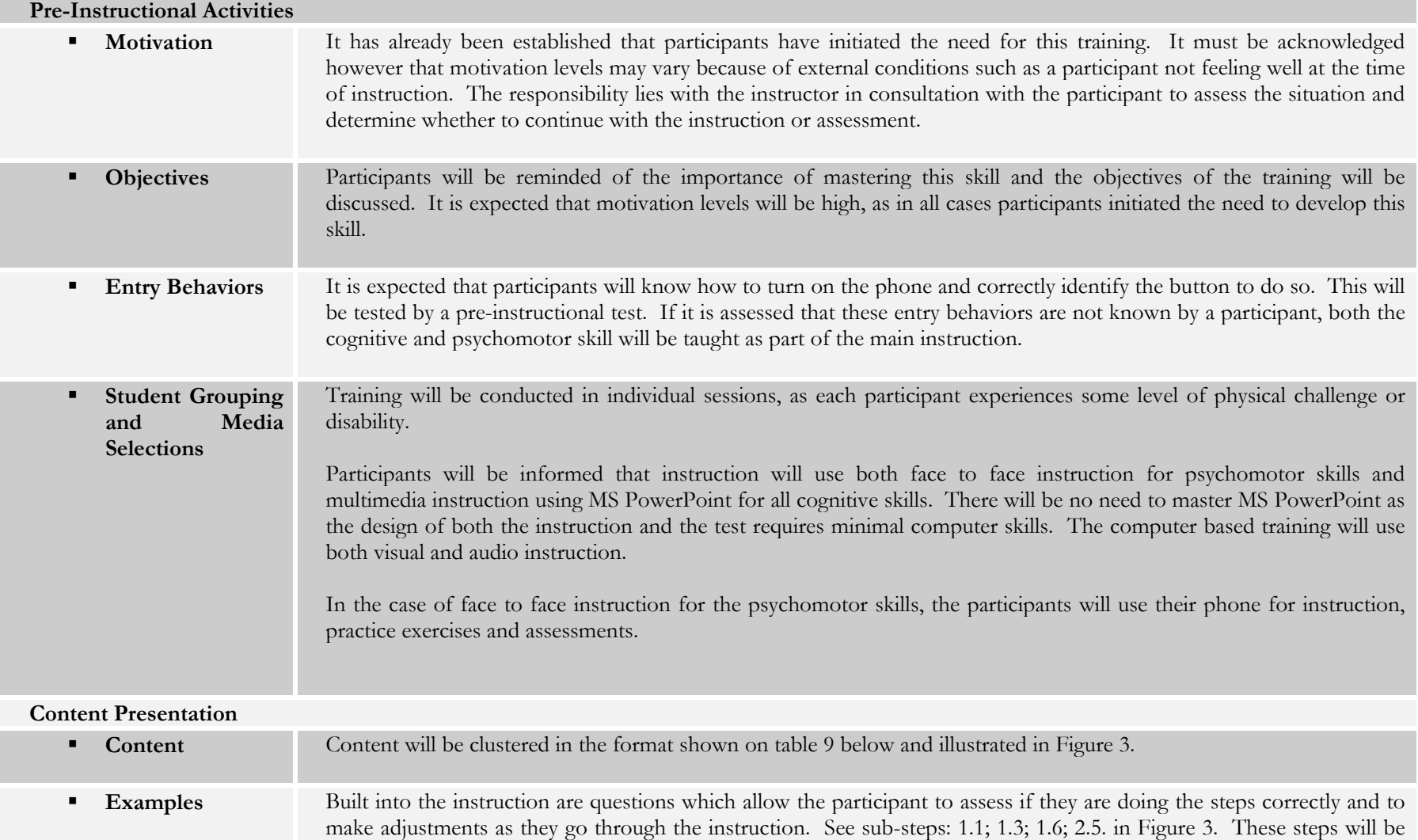

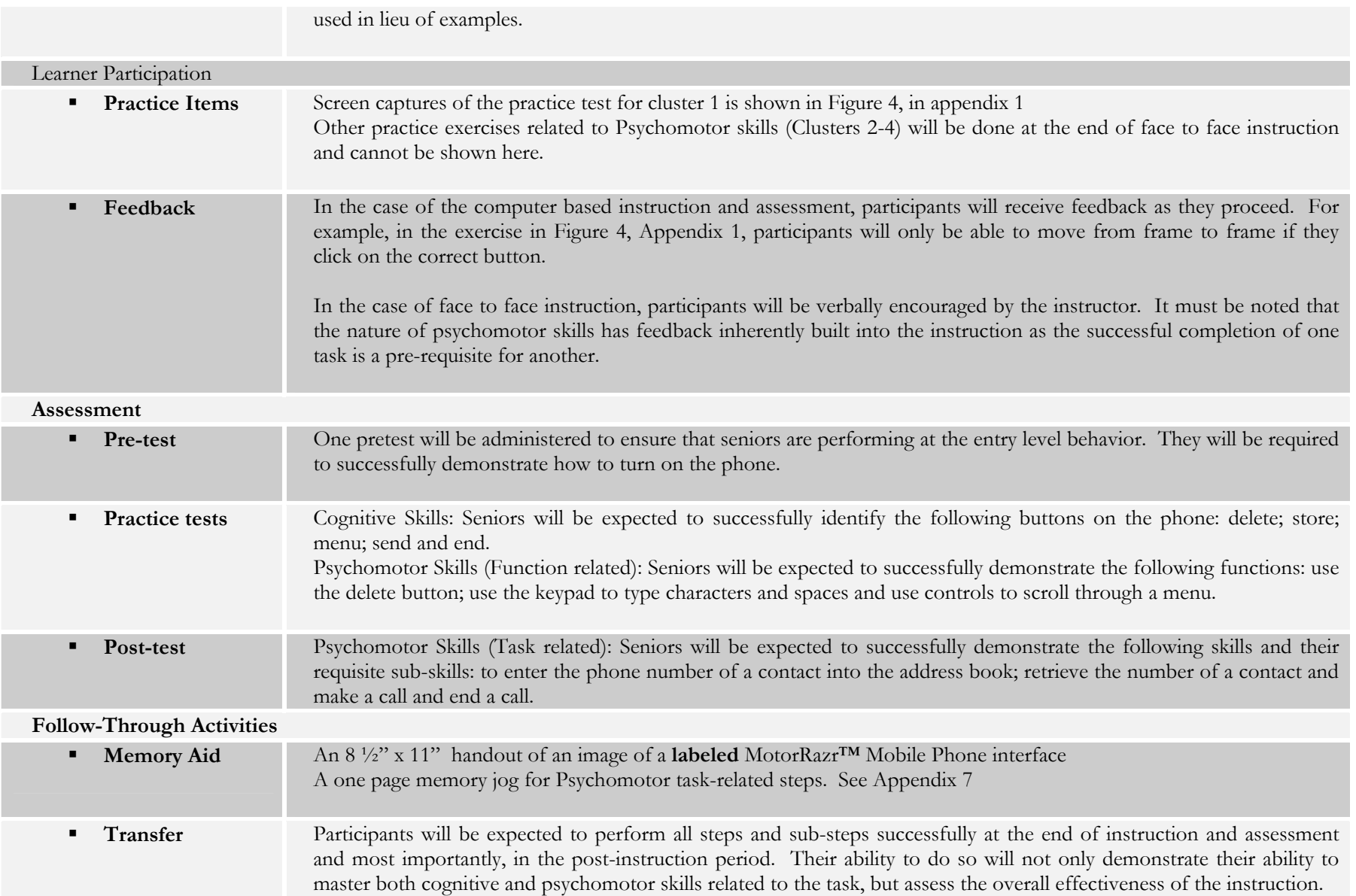

### **Table 9: Performance Objectives Cluster**

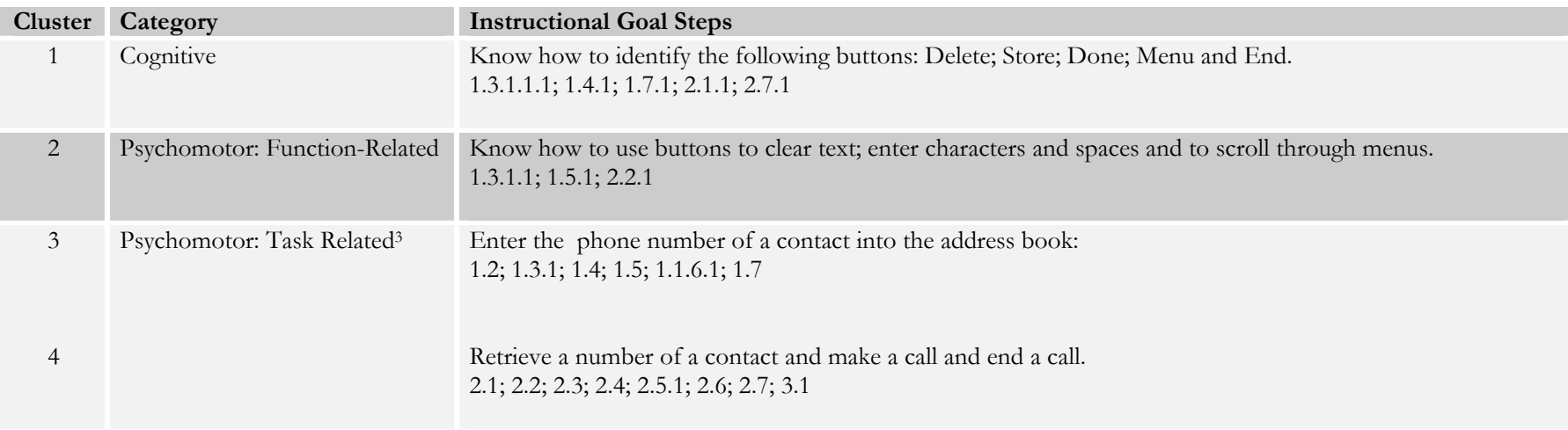

 $3$  Instruction has been separated to accommodate the participants and how much instruction they may be able to handle at one time. If it assessed that everything can be covered together, clusters 3 and 4 can be easily combined.

## **10 Sample Instructional Content**

### **Table 10: Sample Instructional Content for Cluster 1**

## **Cluster** 1

**Category** Cognitive

**Student Grouping and Media Selections:** Participants will be taught as individuals. This instruction will be delivered using a PowerPoint show. The show is an auto start show, but the pace of the delivery is controlled by the participant, who has to press enter every time they wish to move on to the next slide. The show also contains options for the participant to review the instruction or take an exercise (See Figure 5, in appendix 1 for sample screen captures)

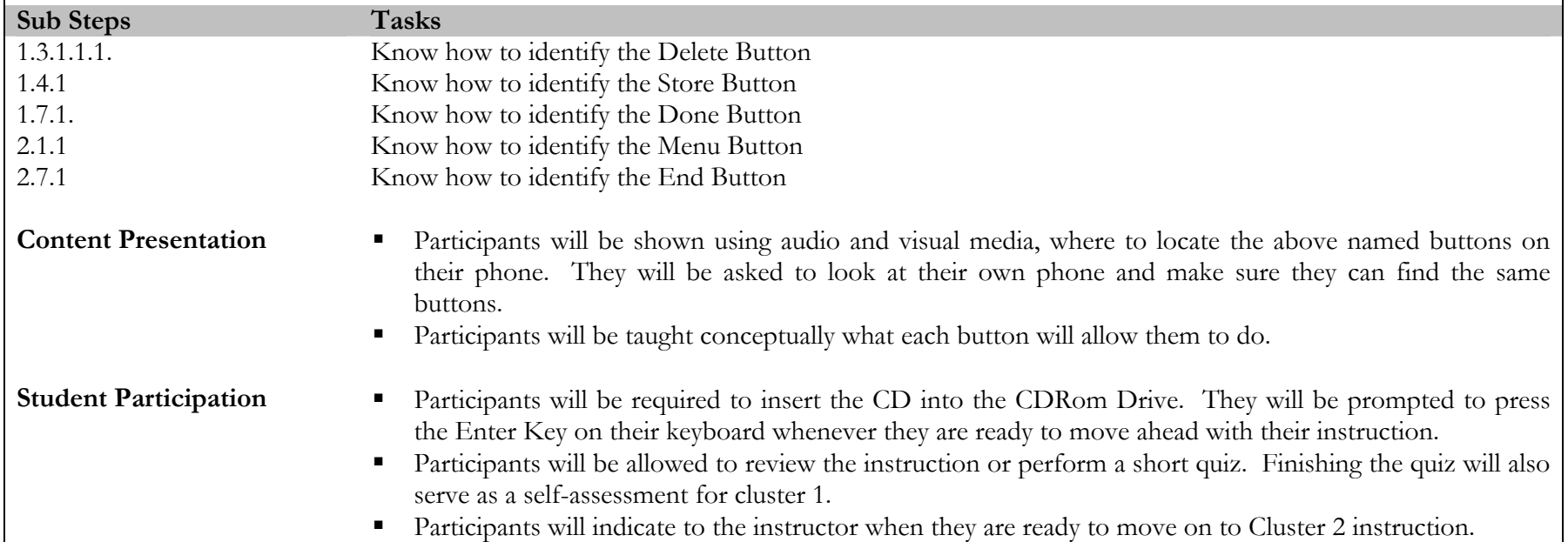

**Figure 3: Performance Objective Clusters for Instructional Strategy** 

### **Table 11: Sample Instructional Content for Cluster 2**

#### **Cluster**  $\overline{2}$

**Category** Psychomotor – Function-Related

**Student Grouping and Media Selections:** Participants will be taught as individuals. This instruction will be delivered using face to face interaction. The MotoRazr™ Phone will be used as an aid in these sessions.

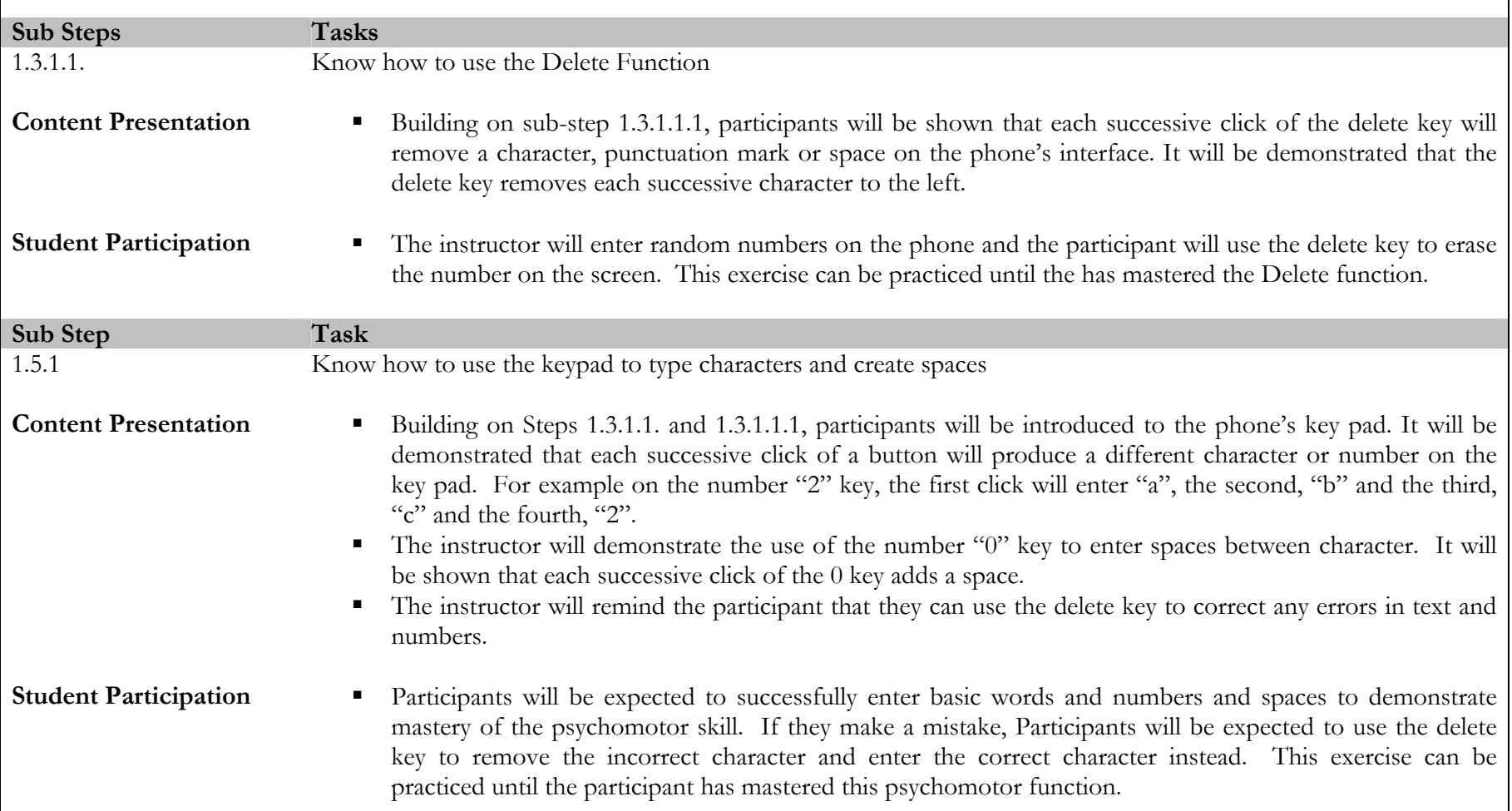

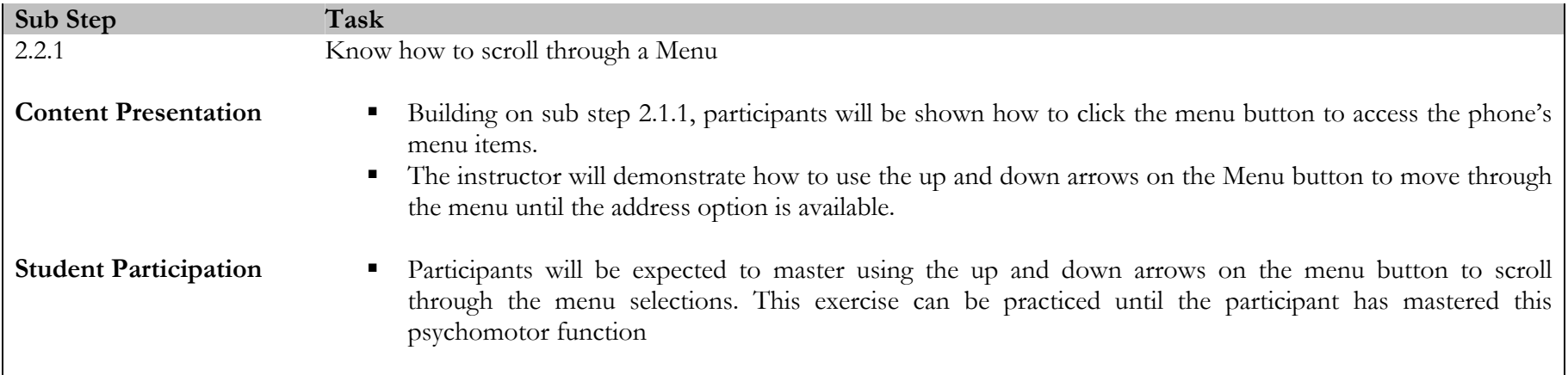

### **Table 12: Sample Instructional Content for Clusters 3&4**

 $Cluster$  $3 & 4$ **Category** Psychomotor – Task-Related

**Student Grouping and Media Selections:** Participants will be taught as individuals. This instruction will be delivered using face to face interaction. The MotoRazr™ Phone will be used as an aid in these sessions.

| <b>Sub Steps</b>                          | <b>Tasks</b>                                                                                                    |
|-------------------------------------------|----------------------------------------------------------------------------------------------------|
| 1.1                                       | Using a Razr <sup>TM</sup> Mobile phone (CN), senior citizens will be able to correctly (CR) establish if the phone is on (B).<br>If necessary, they will also successfully $(CR)$ turn on the phone $(B)$ .                                                                                                    |
| <b>Content Presentation</b>               | This has been established as an entry level behavior and is pre-tested. If the participant cannot perform<br>٠<br>this function then this skill is to be taught at this point.<br>Building on sub step 3.1.1 delivered in cluster 1, it will be demonstrated that Participants can hold the End<br>$\blacksquare$<br>Key for 3 seconds to turn the phone on and off. |
| <b>Student Participation</b> <sup>4</sup> | Participants will be expected to successfully demonstrate this skill either on previous entry level knowledge<br>п<br>or based on the instruction delivered above.                                                                                                    |
| Sub Step                                  | Task                                                                                                    |
| 1.2                                       | Using a Razr <sup>™</sup> Mobile phone (CN), senior citizens will be able to correctly (CR) enter the number of the contact<br>(B).                                                                                                    |
| <b>Content Presentation</b>               | Participants will be shown how to enter the number of a contact.<br>п<br>Participants will be shown that there is no need to leave spaces in between numbers, as the phone formats<br>٠<br>numbers automatically.                                                                                                    |
| <b>Student Participation</b>              | Participants will be asked to enter the name of a contact into the phone.<br>п                                                                                                    |
| Sub Step                                  | Task                                                                                                    |
| 1.3                                       | Referring to the number of the contact which they have just entered (CN), senior citizens will be able to correctly<br>(CR) verify if the contact's number is correct (B). If necessary, they will correctly(CR) use the delete button to                                                                                                    |

<sup>&</sup>lt;sup>4</sup> It is expected that participants will repeat these exercises until they have mastered the psychomotor skill.

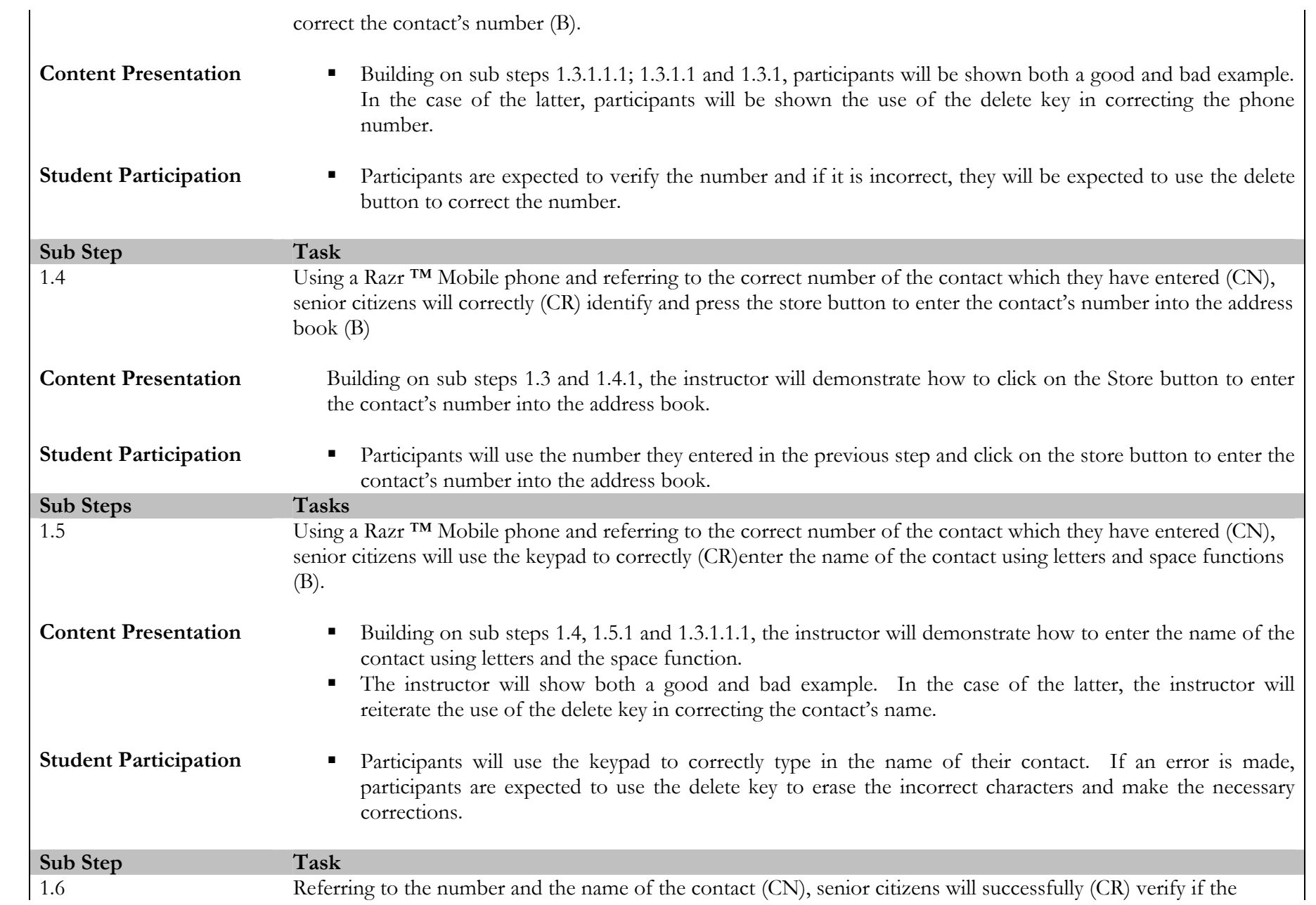

|                              | information, both name and number of the contact is correct (B).                                                                                                    |  |  |  |  |  |
|------------------------------|----------------------------------------------------------------------------------------------------|--|--|--|--|--|
| <b>Content Presentation</b>  | There is no need to demonstrate anything during this step of instruction. The instructor will ask the<br>$\blacksquare$<br>participant to verify the information.                                                              |  |  |  |  |  |
| <b>Student Participation</b> | Participants will be asked and expected to verify the name and the number of the contact. It is expected<br>that will be verified against information which is already written down.                                           |  |  |  |  |  |
| Sub Step                     | Task                                                                                                    |  |  |  |  |  |
| 1.7                          | Using a Razr <sup>TM</sup> Mobile phone and referring to the correctly entered name and number of the contact (CN),<br>senior citizens will be able to correctly(CR) identify and press the done button to save the entry (B). |  |  |  |  |  |
| <b>Content Presentation</b>  | Building on sub step 1.7 and 1.7.1, the instructor will demonstrate how to click the Done button to save<br>the contact's entry.                                                                                               |  |  |  |  |  |
| <b>Student Participation</b> | Participants are expected to correctly identify the Done button and click it once to save the contact's entry.                                                                                                    |  |  |  |  |  |
|                              |                                                                                                    |  |  |  |  |  |
| Sub Step <sup>5</sup>        | Task                                                                                                    |  |  |  |  |  |
| 2.1                          | Using the Razr <sup>TM</sup> Mobile phone (CN) senior citizens will be able to correctly (CR) identify and press the Menu<br>button to access the phone's menu items (B).                                                      |  |  |  |  |  |
| <b>Content Presentation</b>  | Building on Sub step 2.1.1, the demonstrator will remind the participant how to use the Menu button to<br>٠<br>access the phone's menu items                                                                                   |  |  |  |  |  |
| <b>Student Participation</b> | Participants will be expected to click once on the menu button to access the phone's menu items.                                                                                                    |  |  |  |  |  |
| <b>Sub Steps</b>             | <b>Tasks</b>                                                                                                    |  |  |  |  |  |
| 2.2                          | Having accessed the menu items (CN) senior citizens will successfully (CR) scroll through the menu to the<br>address book item (B).                                                                                            |  |  |  |  |  |
| <b>Content Presentation</b>  | Building on Sub step 2.2.1, the instructor will remind the participant how to scroll through the menu items<br>until they come to the address book item.                                                                       |  |  |  |  |  |

 $\frac{1}{5}$ This is the start of cluster 4. The instructor in consultation with the participant may decide if to continue at this time or to continue instruction at another time.

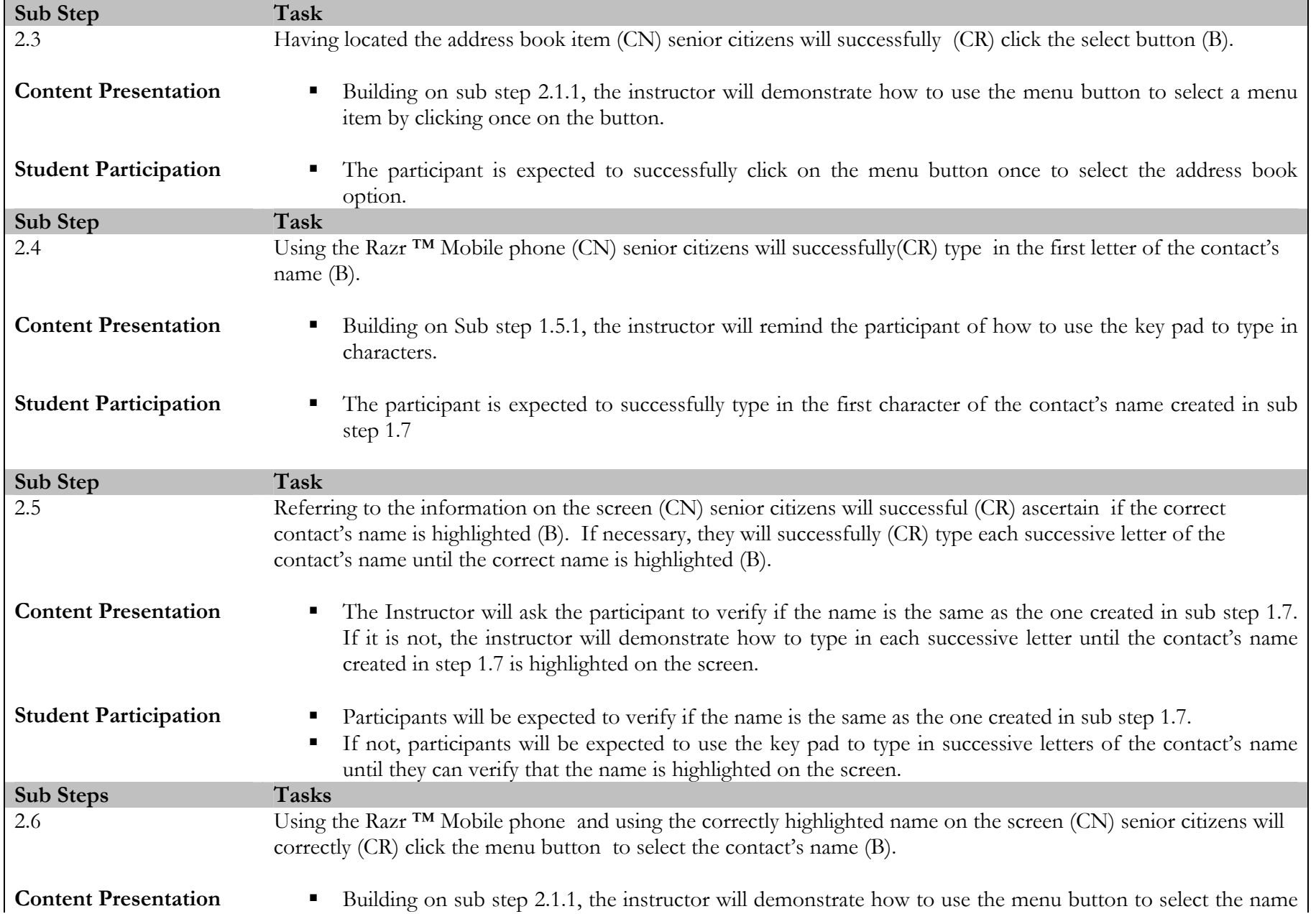

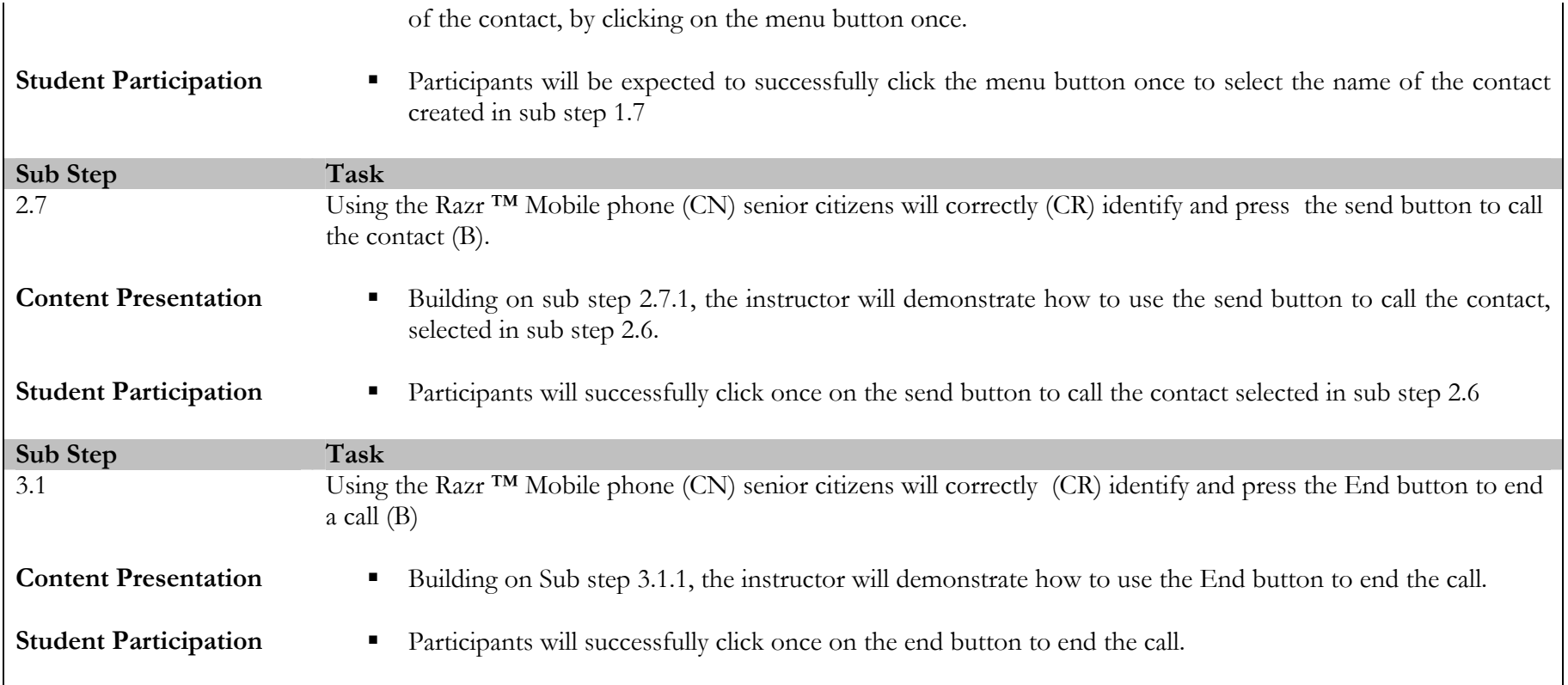

## **11 Description and Justification of the Selection of Subject Matter Expert and Learner Population**

## **11.1 The Subject Matter Expert**

By definition, a Subject Matter Expert (SME) is a professional whose expertise is in a particular field of application, but may be without technical project knowledge. Dick et al (2005) explicitly suggest the role of the SME in the formative evaluation process. They state that an SME can be drawn from a pool of experts who are either highly skilled in the content area of the instruction **OR** a specialist in the type of learning outcome involved (p. 282). The former, they state can comment of the accuracy and currency of instruction whilst the latter can assess the instructional strategy.

Decisions about an appropriate SME for this project were driven by the Instructional Designer's own limitations in this project. Whilst she has had considerable training and experience in the area of technical training, she has had no experience in teaching the target senior population, Therefore finding an SME with this experience was an imperative. As a result, little consideration was given to finding someone who was an expert with mobile phones. The decision about the SME was as much about the assessment of the relevance content of the material, as the assessment of the format and presentation of the material to the target populace.

Training consultant, Don Clark suggests four areas<sup>6</sup> which SMEs can be consulted on or held responsible:

- •Providing the performance objectives for the given audience
- •Ordering of tasks which include the order of performance steps, are to be performed
- •The appropriate use of technical-jargon,
- •The rating of what is acceptable performance

 This list was useful both in assisting in the decision of choosing the SME but also in the decision of what they will assess for this training module. Two Subject Matter Experts were chosen to review this material, the first was chosen because of her experience in the area of training the elderly in technical content, and could best advise on the appropriateness of the materials developed for both cognitive and psychomotor instruction. The second SME has had significant experience in editing written material and designing material for online media. Her role was to review the material for logical flow, format and grammar issues that may be problematic. Profiles of both SMEs are provided below.

 $6$  http://www.nwlink.com/~donclark/hrd/sme.html

### **11.1.1 Profile: Jane Washburne**

Jane Washburne is assistant to the Dean of Graduate Studies at IIT. With qualifications and experience in Computer Science, Jane has had end user training experience which spans two decades. She has conducted software training with senior citizens in classes upward of 15 participants. However, she prefers one on one training however as it gives her an opportunity to find out what they really want to learn. She has done extensive research in back end development for online training programmes, and is currently a Master's degree candidate in Technical Communication at IIT.

### **11.1.2 Profile: Morgan Frederick**

Morgan Frederick is enrolled in the certificate programme in the Technical Communication Programme at IIT. As Assistant Director of Graduate Admissions at IIT, she is responsible for the redesign of the IIT Graduate Admissions website. She has a Masters degree in Multicultural Communications and has had considerable exposure to dealing with new learners who range in age, culture, language and the like.

### **11.2 The Target Learner Population**

Dick et al (2005) suggest that the target learner population best represent the range of ability in the group. One person was chosen to represent the target learner population. She falls within in the age range of the target population and displays similar cognitive and psychomotor abilities. Her profile is given below.

### **11.2.1 Profile: Betty Jefferson**

Betty Jefferson is a 70 year old retired school teacher who lives in a senior citizen retirement home. She has two daughters, one of whom lives out of state. At the home she has her own land line but one of her daughters also purchased her a mobile phone as well. Betty rarely uses the phone as she complains it is difficult for her to see the numbers on the interface and she never remembers what to do. In case of an emergency, she has been trained to use the on-call button in her room. She has rarely used her phone since she got it last Christmas. Her motivation to learn how to use the phone is excellent. Betty was diagnosed arthritis since the age of 55. Betty has access to a computer which is not in her room and she says that she fairly accustomed to using the machine to send emails to her family.

## **12 Description of the Materials to be Assessed**

A summary of the materials to be assessed by the SME and Target Population is given below in Table 13. The instructional clusters which these materials are related to are shown in Table 9. Samples of all materials are given in the appendices 1-7.

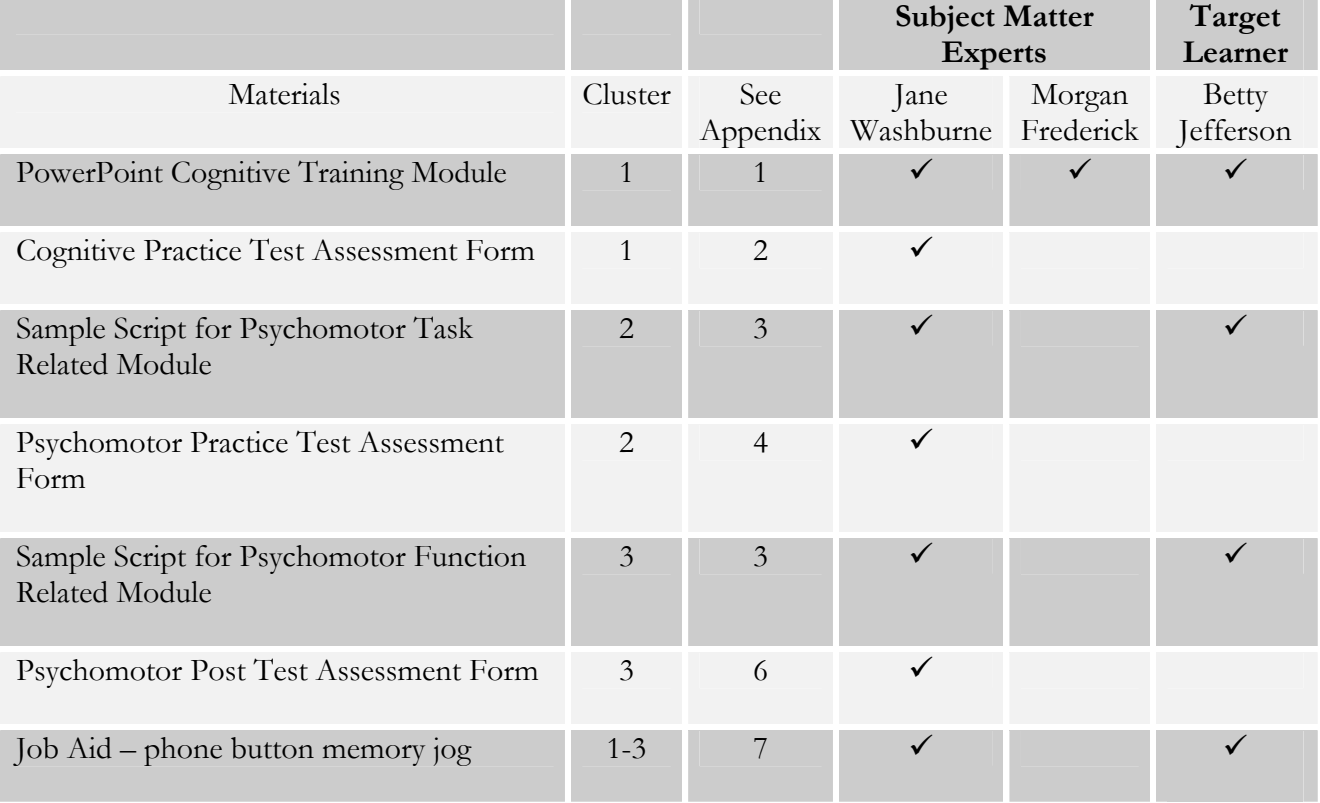

### **Table 13: Materials to be assessed by SMEs and Target Learner**

## **13 Description of the Formative Evaluation Process**

The formative evaluation process will differ for the all of the participants and are summarized below.

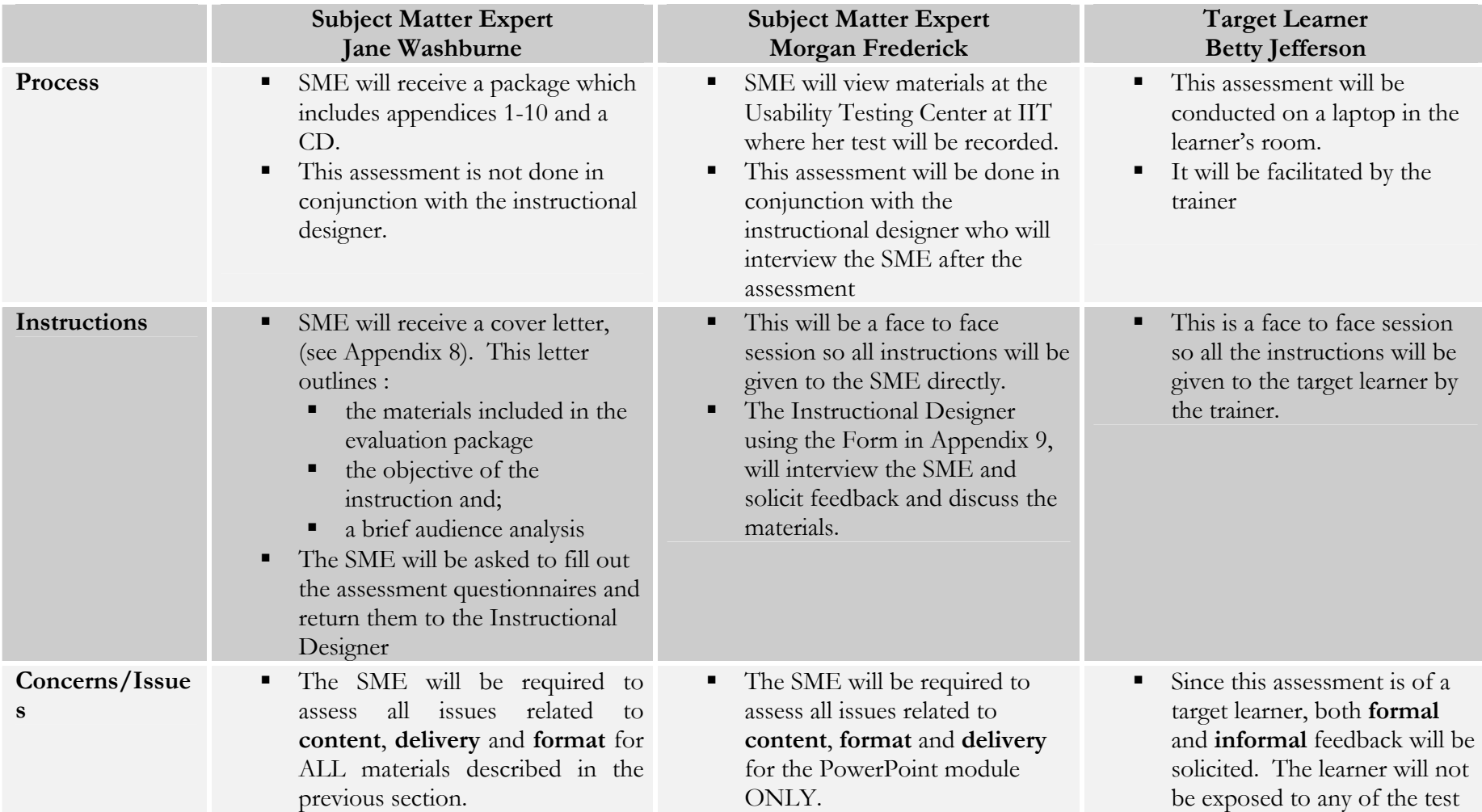

### **Table 14: Formative Evaluation Process**

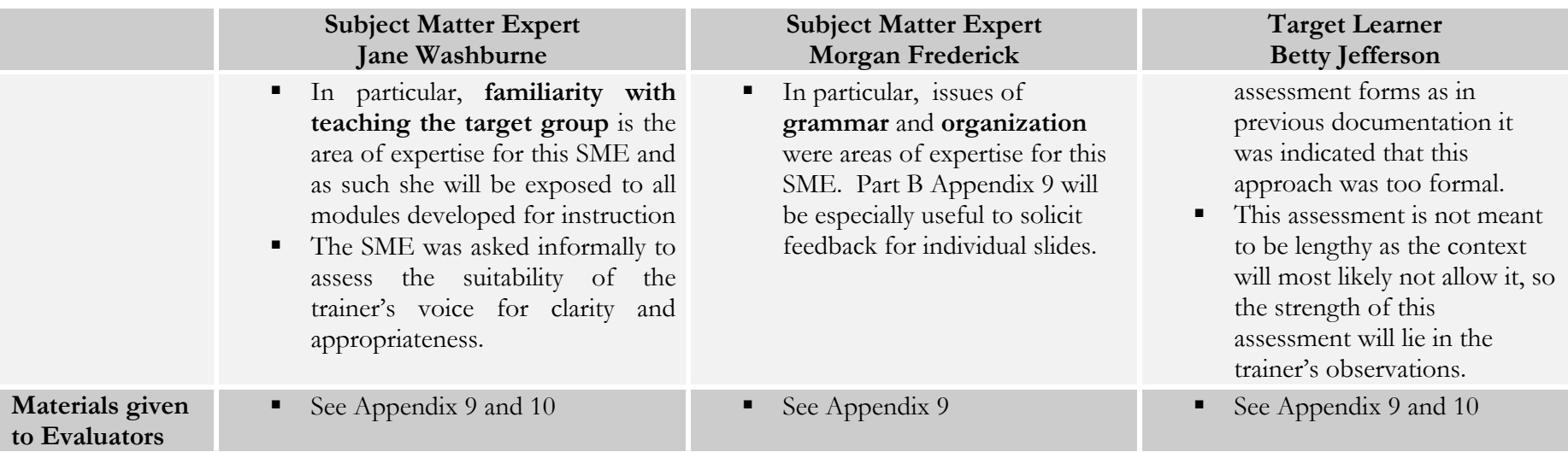

## **14 Description of Methods for Evaluation**

The method of evaluation will be primarily through feedback forms to be provided to the SMEs and the target learner. In all cases some informal feedback will also be solicited in the form of a debriefing session. An additional element of observation on the part of the trainer is necessary for the assessment of the target learner and notes will be taken by the trainer. The table below shows samples of questions to be used to solicit feedback for presentation of **content, learner participation and assessment instruments**. All feedback forms are available in Appendix 9 & 10.

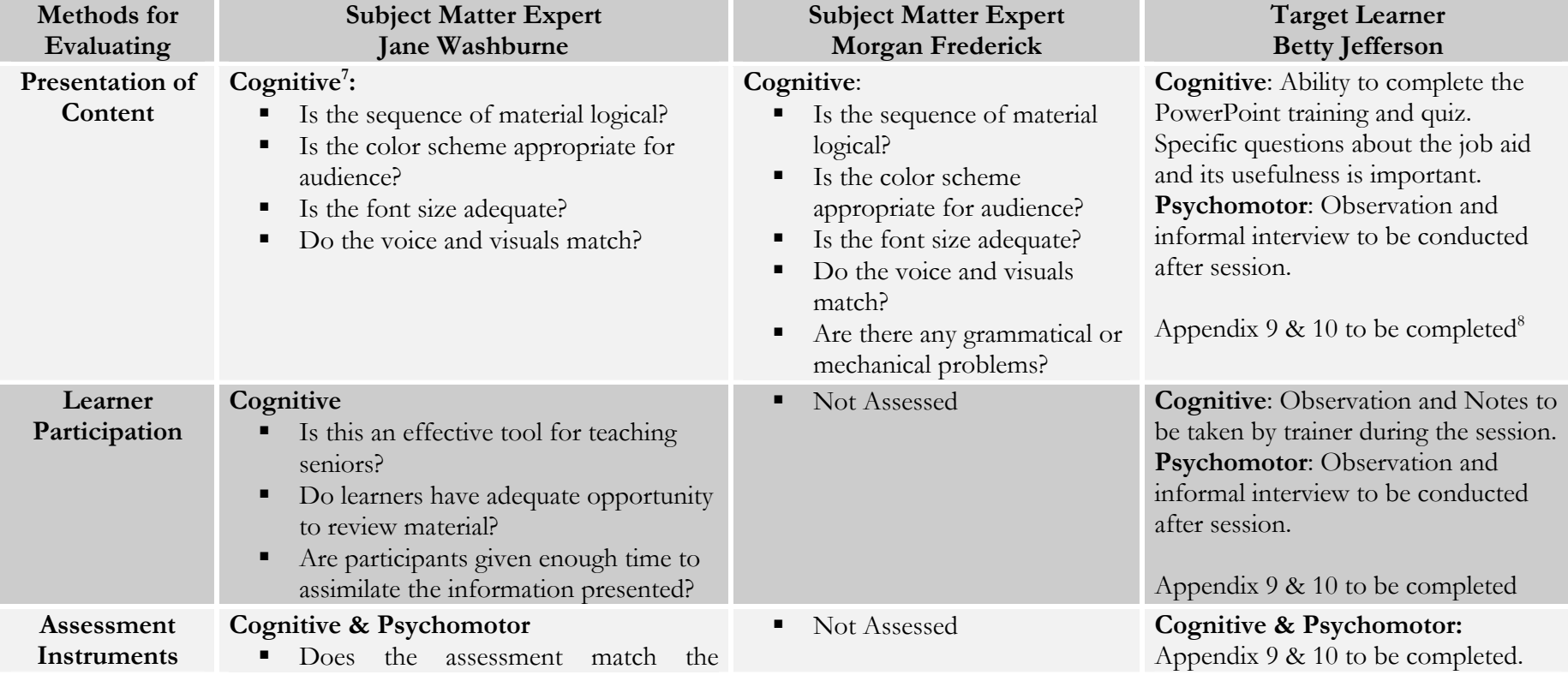

### **Table 15: Evaluation Methodology**

<sup>&</sup>lt;sup>7</sup> The methods used to assess cognitive module included aspects of content, delivery and format. Whilst this is not strictly the case of all Formative Evaluations, because instruction was presented in an electronic medium, it was important to assess all three characteristics.

<sup>8</sup> The questions in Appendix 9 & 10 will be reworded slightly to be more appropriate for the target population learner. This rewording will be added in the portfolio.

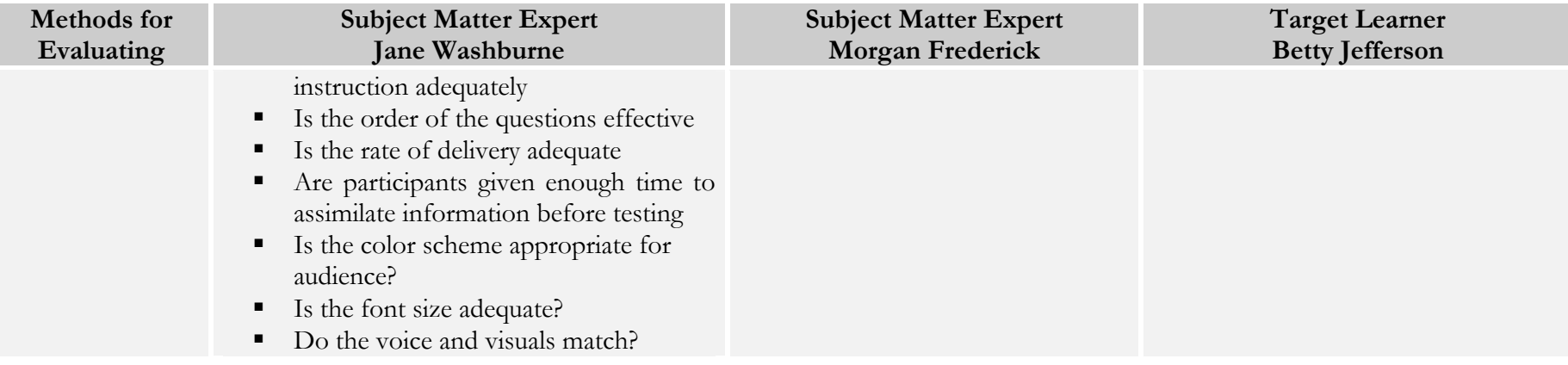

## **15 Results of Formative Evaluation**

## **15.1 Summary of SME Feedback**

Below are the general comments provided by the SMEs. All feedback forms are provided in Appendix 11.

### **Table 16: SME Feedback**

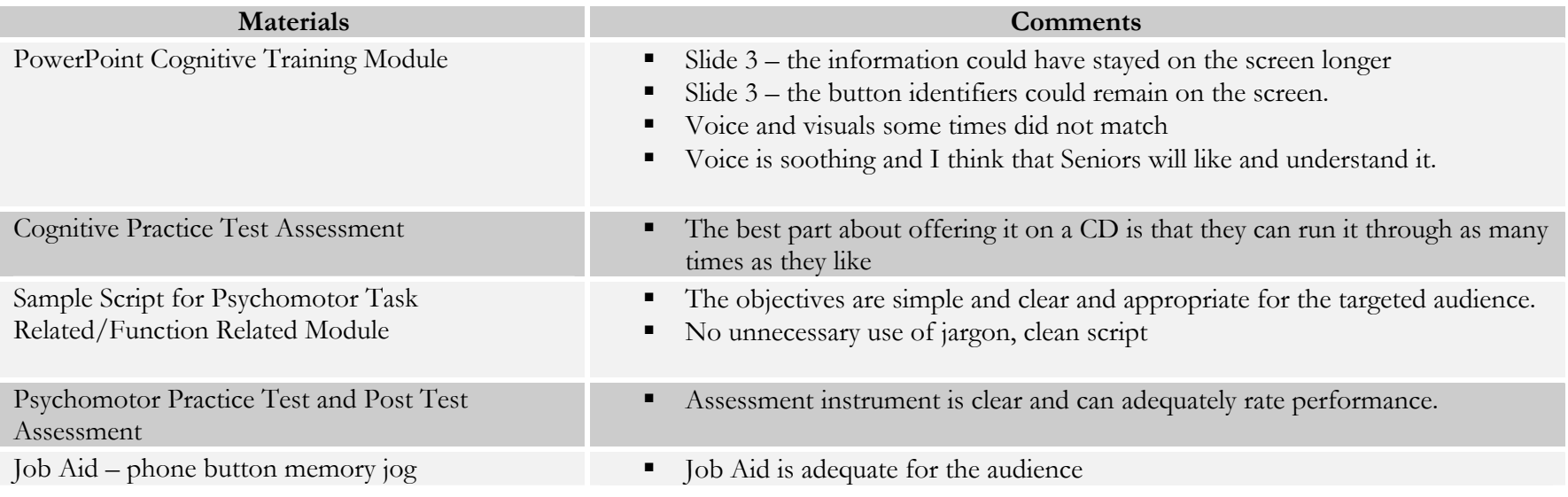

## **15.2 Summary of Target Learner Observation/Feedback**

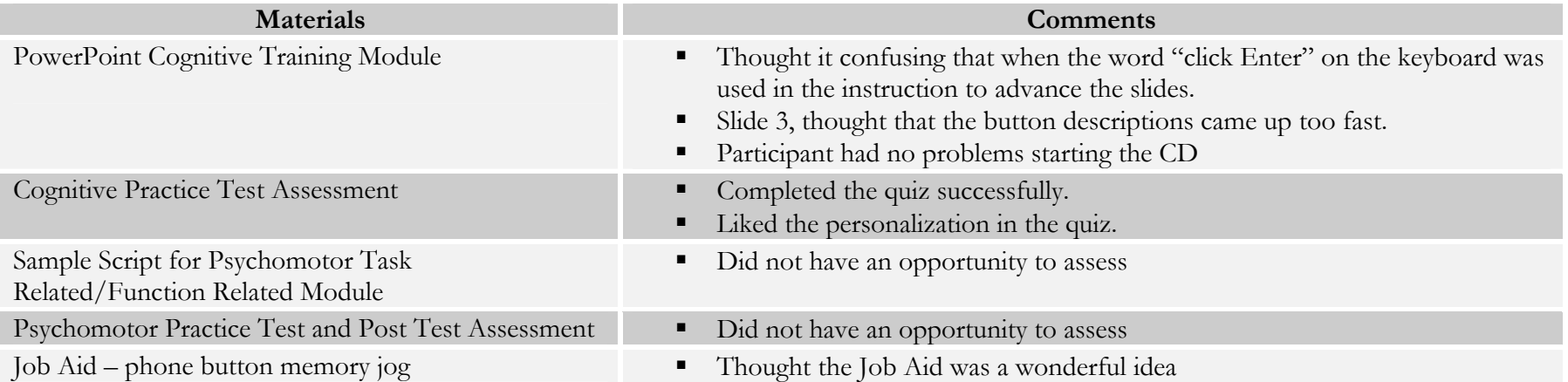

## **Table 17: Target Learner Feedback**

## **16 Identification of Major Revision Plans**

The formative evaluation exercise was useful as it provided the designer with significant insights and suggestions to improve the content and assessment strategy for this project. Unfortunately, circumstances did not allow the target learner to be taught samples from clusters 2 and 3, and time did not permit the instructor to return for its completion. The revision plans therefore are based on the exercises that were completed. These include:

### **Cognitive Training Module & Assessment:**

- 1. Slide 3 consistently proved to be problematic. This slide was reformatted to include:
	- a. Longer time on each button
	- b. Each arrow remains on the screen
	- c. A voice reminder that the memory aid is a useful tool at this juncture.
- 2. Slide 4 had inconsistencies where the voiceovers and the words didn't match, these were adjusted accordingly
- 3. Voiceovers were re-recorded to consistently use the words "press enter now" instead of "click enter now." The rationale is that the work "click" is commonly associated with a mouse action, whereas the word "press" is better representative of a keyboard stroke.
- *4.* It was also pointed out that participants could incorrectly click on a button and move ahead in the quiz. In trying to address this is was discovered that the only way to move forward on any slide the mouse click. Even if timings are used, the mouse click always overrides timed slides, as a result, a participant could incorrectly click on a "button" and still advance. A solution to this has not been found, but a workaround was implemented, while not ideal, the instructions now read: *"You are going to see a picture of your phone on this screen. I am going to ask you to click on a particular button. A little hand will appear when you have the selected the correct button. Click your mouse when you see the hand, Are you ready? Let's go!"*

### **Psychomotor Task Related and Function Related Module & Assessment:**

1. There have been no recommendations which indicate that these two modules should be revised. In reviewing the instructional module, it was decided that since the instructional designer is also the designated instructor, the sample script would suffice. A complete script would be provided if this material was to be presented by someone else.

## **17 Appendices**

## **Appendix 1: Sample Materials for Cognitive Instruction**

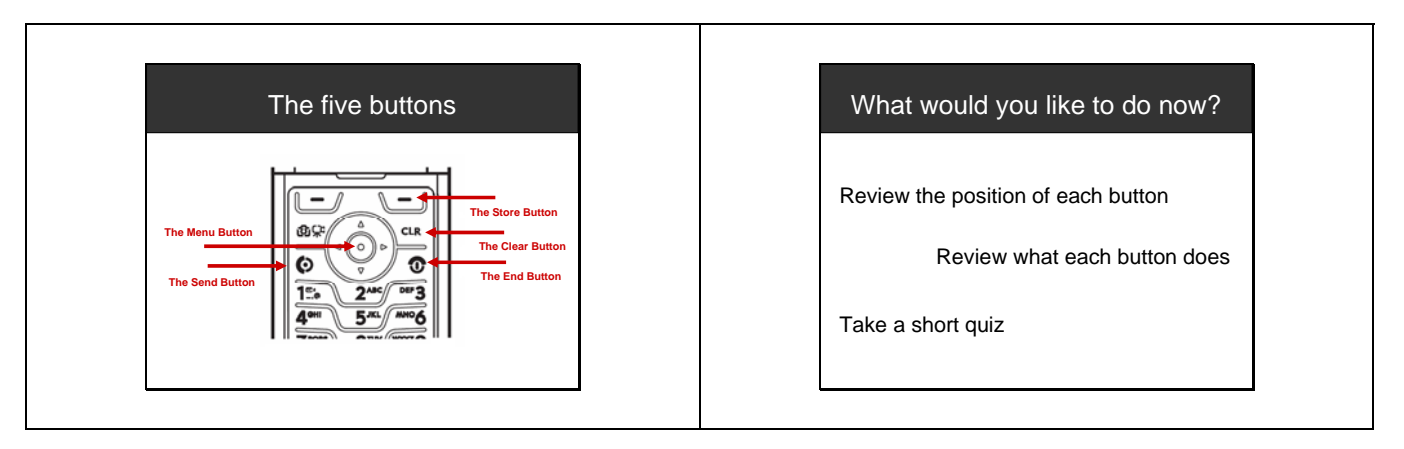

**Figure 4: Sample Instruction for Cluster 1 – Cognitive skills** 

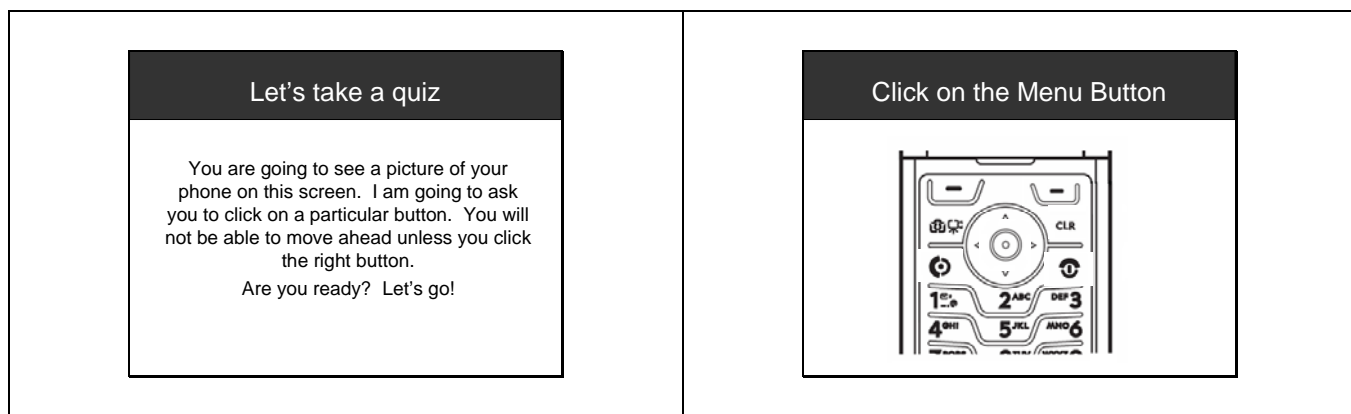

**Figure 5: Sample Exercise for Cluster 1 – Cognitive Skills** 

## **Appendix 2: Assessment Form for Practice Test for Cognitive Instruction**

**Objective**: Seniors should successfully identify the delete, store, menu, send and end buttons on the phone.

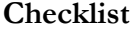

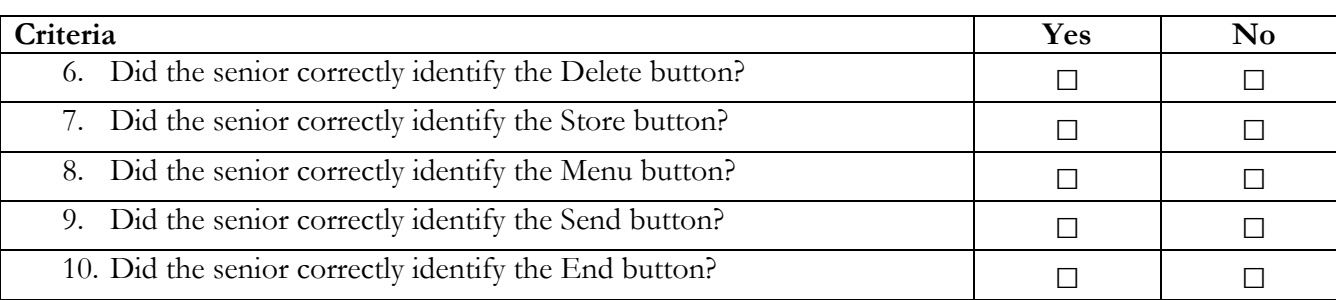

**Table 18: Checklist for Practice Test for Cognitive Skills** 

## **Appendix 3: Sample Script9 for Psychomotor Function-Related Instruction**

| <b>ID</b> Module | Sample Script                                                                                                    | Objective       | Materials    |
|------------------|----------------------------------------------------------------------------------------------------|-----------------|--------------|
| Introduction     | Hi Peggy,                                                                                                    | Reminder        | PowerPoint   |
|                  | As you may remember, we are going to be learning how to use your mobile phone. Your first exercise which you      | about last      | Slides if    |
|                  | did on your own taught you about 5 new buttons. Can you tell me how that went?                                    | instruction and | needed for   |
|                  |                                                                                                    | assessment      | review       |
|                  | Great well let's get your phone out and get started with today's exercise. Today we are going to do three things. | Disclose        |              |
|                  | You are going to learn how to use the delete button, the menu button and how to use your keypad on your           | objectives of   |              |
|                  | phone.                                                                                                    | module          |              |
|                  |                                                                                                    |                 |              |
| 1.1.1.1          | Can you start by showing me how you turn on your phone?                                                           | Testing entry   | Phone        |
|                  |                                                                                                    | behavior        |              |
| 1.3.1.1          | Great. Now I am going to show you how to use the delete button. I am going to type in some numbers on the         | Demonstrating   | Phone        |
|                  | screen and then I am going to use the DELETE key to remove the numbers on the screen. (repeat this                | use of the      | Job Aid      |
|                  | demonstration as often as necessary)                                                                              | delete key      |              |
|                  |                                                                                                    |                 |              |
|                  | Good, Peggy why don't you try it. Type in four numbers and then use the delete key to remove them.                |                 |              |
| 1.5.1            | Are you ready to move on? Now we are going to learn how to use the keypad to type letters and spaces. Let's       | Demonstrating   | Phone        |
|                  | take a look at the phone together and see how it works. Let's look at the number 3 key. What letters do you see?  | the use of the  | Job Aid      |
|                  | Great, A, B and C. It means you click the number 3 key once for A, twice for B, 3 times for C and if you want     | keypad for      |              |
|                  | the number 3 you click the key four times. Let me show you how.                                                   | characters and  |              |
|                  |                                                                                                    | spaces;         |              |
|                  | Look at the phone and tell me how many time you press the number 8 key to enter the letter V? Great! And          | reminder        |              |
|                  | which button do you press to enter the letter L? Great Peggy. Now I am going to enter my first and last name on   | about the       |              |
|                  | the screen and I am going to put a space in between my names.                                                     | delete key.     |              |
|                  |                                                                                                    |                 |              |
|                  | Do you remember how to delete characters? Try deleting my name and entering your first and last name on the       |                 |              |
|                  | screen? Great, now delete your name.                                                                              |                 |              |
|                  |                                                                                                    |                 |              |
| Assessment       | Instructor fills out Assessment form                                                                              | Practice Test   | See Appendix |
|                  |                                                                                                    | Assessment      | 4            |

<sup>&</sup>lt;sup>9</sup> This is not a complete script. The intention is to illustrate the tone, the language level and the type of demonstration the participant will be exposed to.

## **Appendix 4: Assessment Form for Practice Test for Psychomotor Function-Related Instruction**

**Objective**: Seniors will be expected to successfully demonstrate the following skills: use the delete button; use the keypad to type characters and spaces and use controls to scroll through a menu.

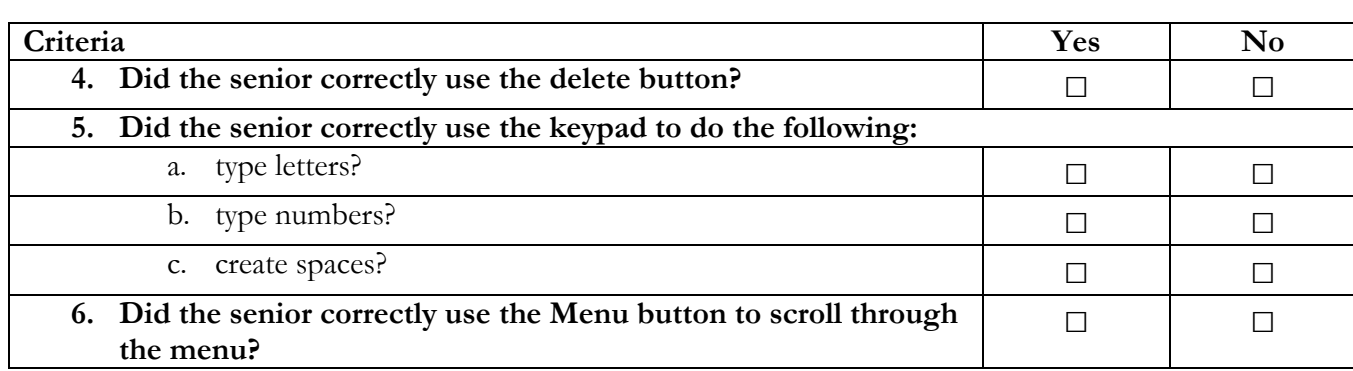

**Checklist** 

**Table 19: Checklist for Practice Test for Psychomotor Skills** 

## **Appendix 5: Sample Script for Psychomotor Function-Related Instruction**

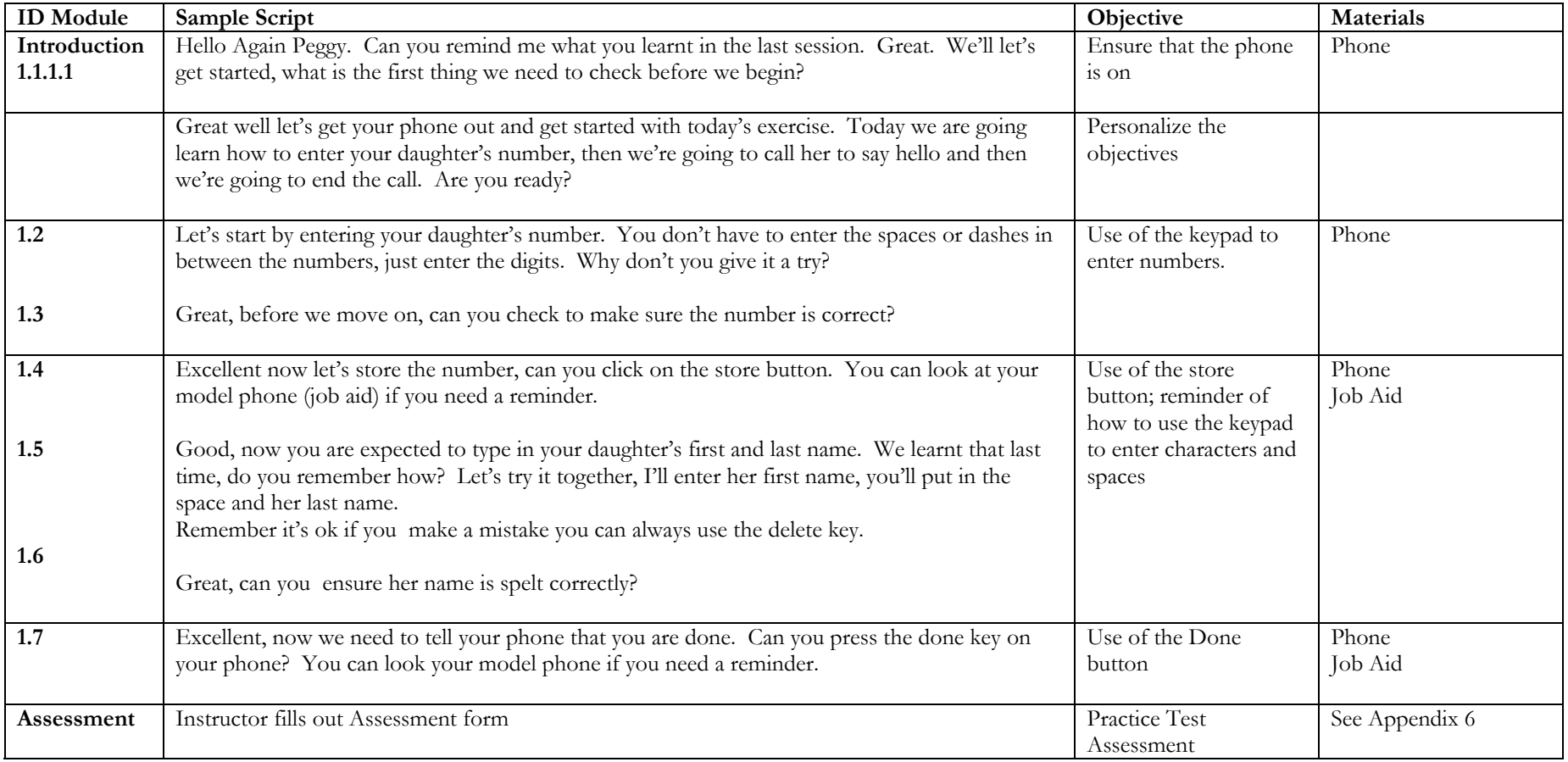

## **Appendix 6: Assessment Form for Practice Test for Psychomotor Task-Related Instruction**

**Objective:** Seniors will be expected to successfully demonstrate how to enter the phone number of a contact into the address book; retrieve the number of a contact and make a call and end a call.

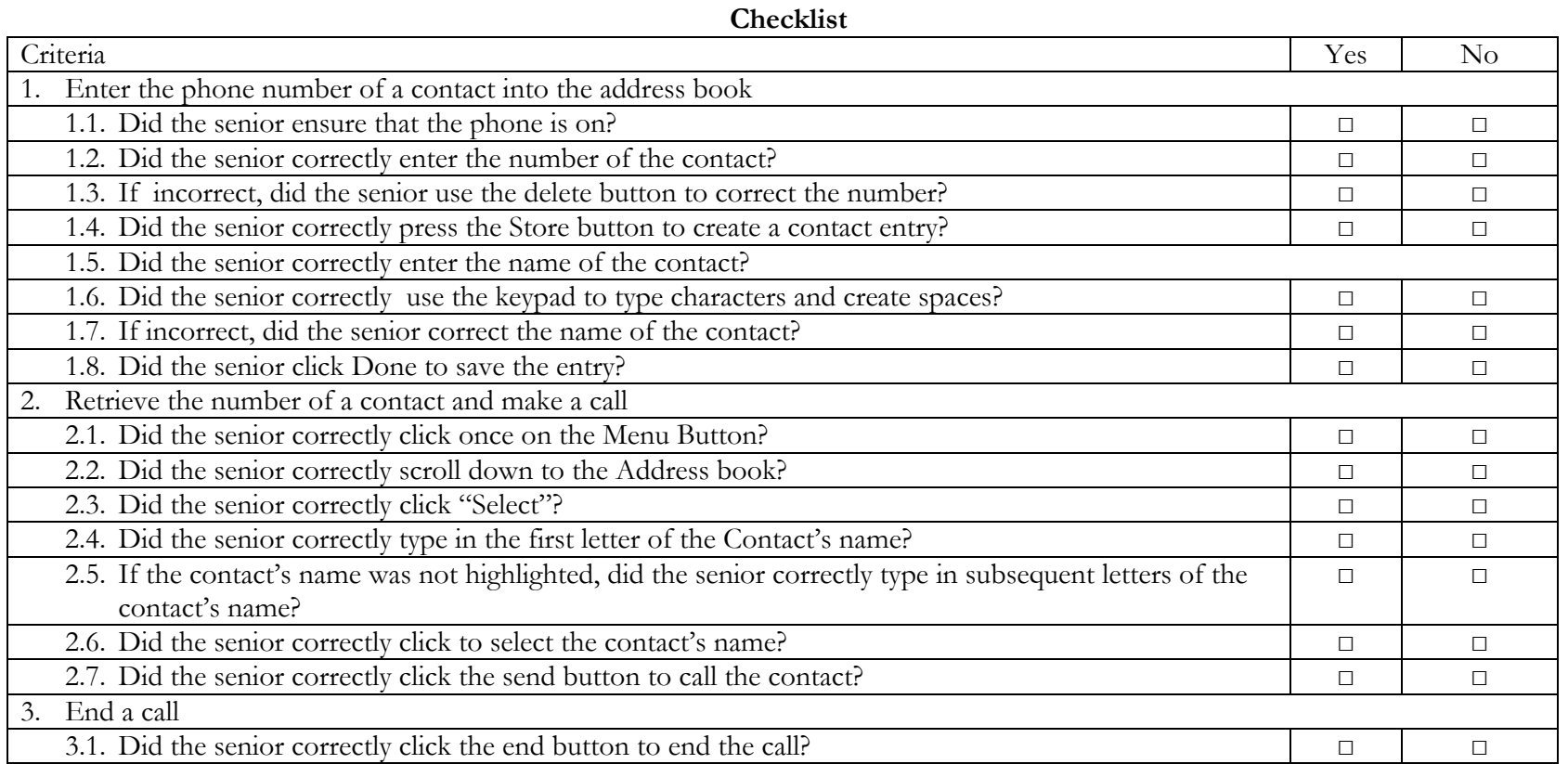

**Table 20: Checklist for the Post Test for Task Related Psychomotor Skills**

44

**Appendix 7: Job Aid – Memory Jog for Cognitive Module** 

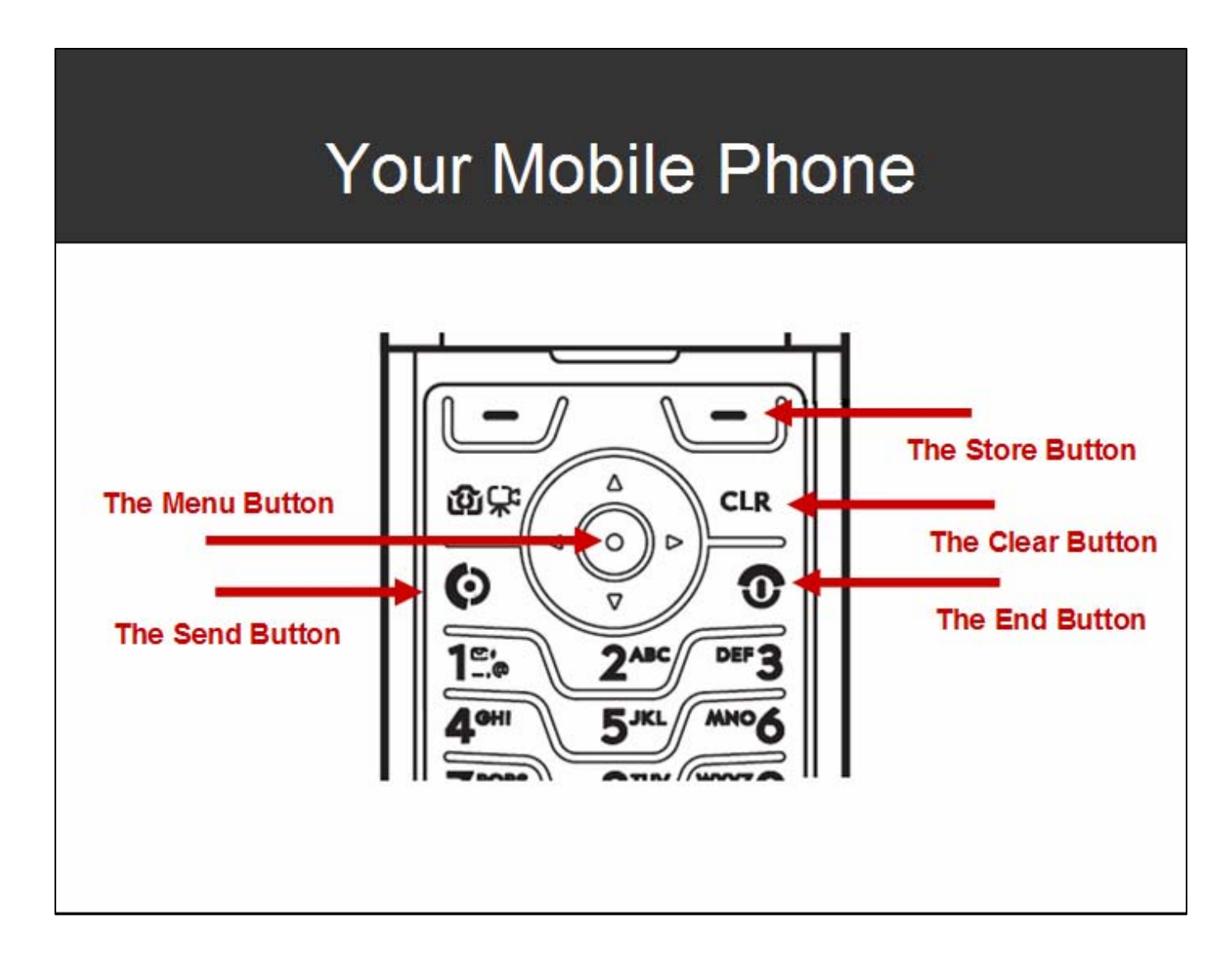

## **Appendix 8: Sample Formative Evaluation Directions**

Dear <Recipient Name>:

Thank you for taking the time to review the following materials and providing me with your feedback and input for any revisions you deem necessary.

I am asking you to review the following:

- One PowerPoint Instructional Module
- Two sample instructional scripts
- Two practice test assessment forms
- One Post test assessment form
- One Job Aid

When you are finished reviewing all the material, I am asking if you can fill out the attached forms. As the Subject Matter Expert in this area of elderly learning, I am also asking if you will make yourself available for an informal interview if I require additional information.

Below is an overview of the instruction goal and a brief audience analysis.

## **Objective**

Senior Citizens, using a Motorazr mobile phone will perform the following functions:

- 1. Enter the name and number of a contact into the address book.
- 2. Retrieve a number of a contact and make a call.
- 3. End a call.

## **Description of Learners**

The primary learners for this module will be three senior citizens who live at the Newport condominium in Lake Park. In all cases, they are considered to be "shut-ins" due to disability, leaving home in some cases only to go to the doctor or to the bank. All learners have access to a computer and have a basic literacy level. They primarily are alone during working hours.

Please feel free to contact me if you have any questions

Thanks again,

Halcyon Lawrence

## **Appendix 9: Formative Evaluation Form – Cognitive skills**

**Instruction**: Having reviewed the PowerPoint Instructional Module to teach Cognitive Skills, please fill out the following assessment questions.

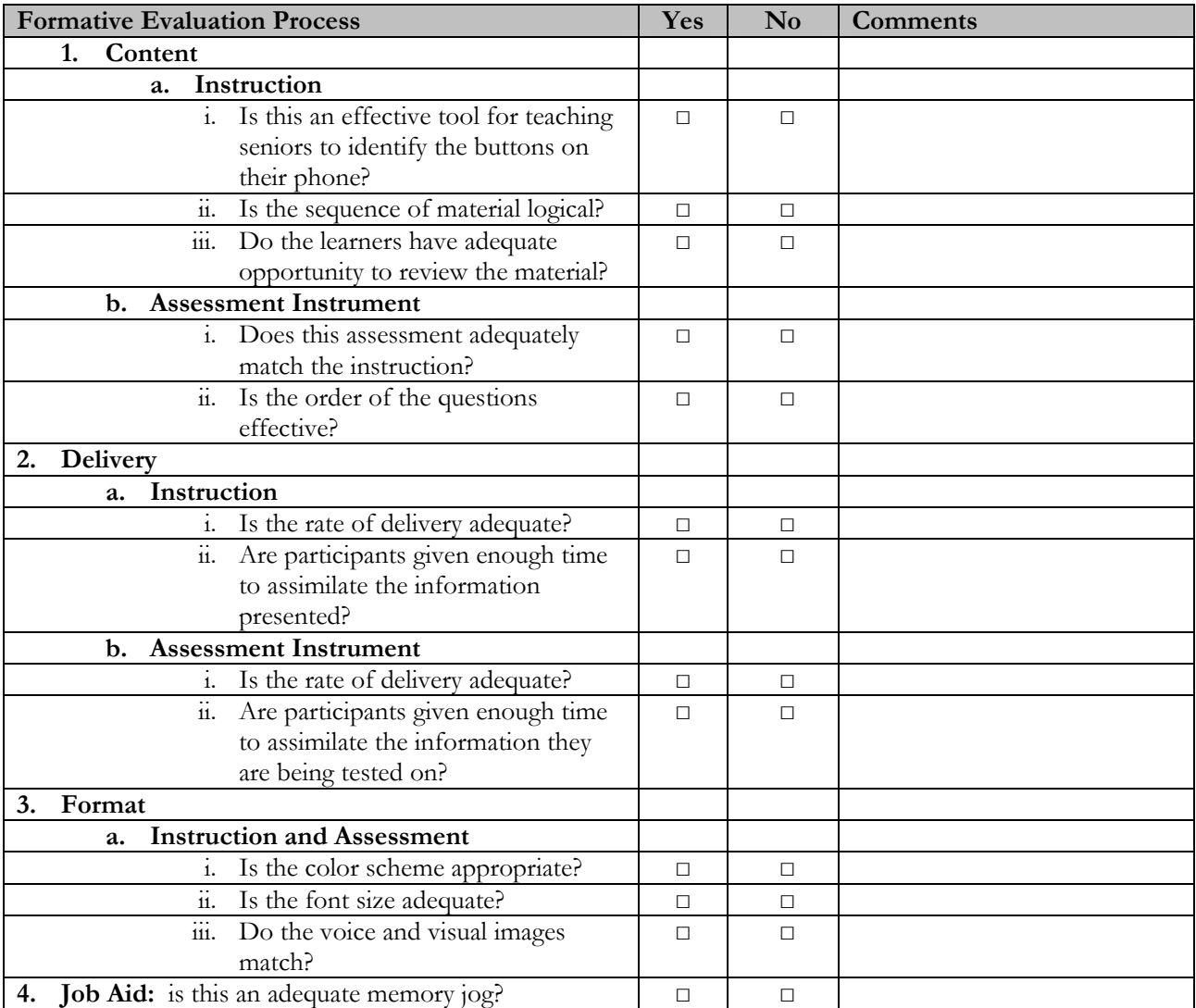

**Instruction**: Below are all the slides used in PowerPoint instruction. Feel free to write detailed notes or recommendations for revisions for each slide

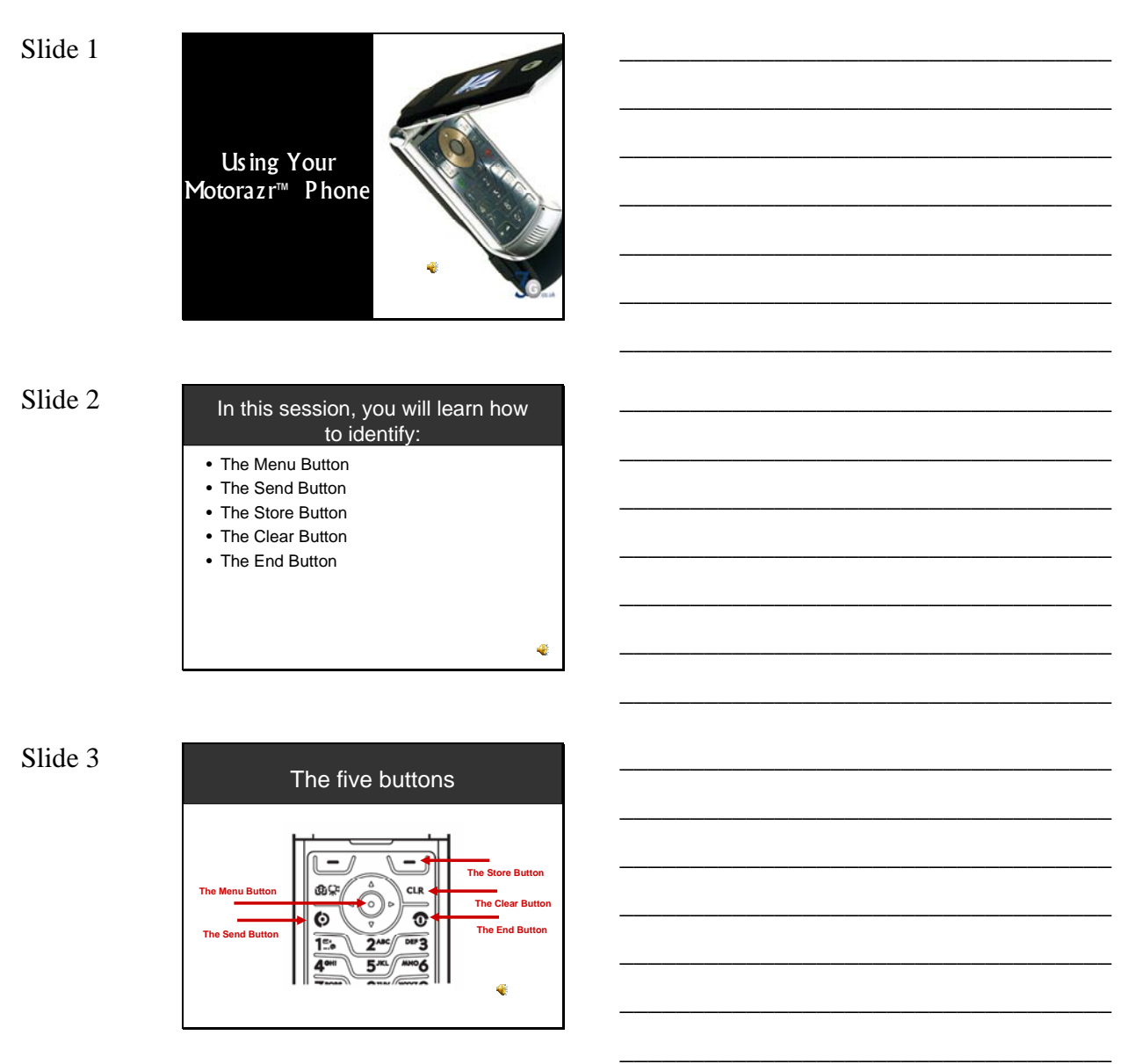

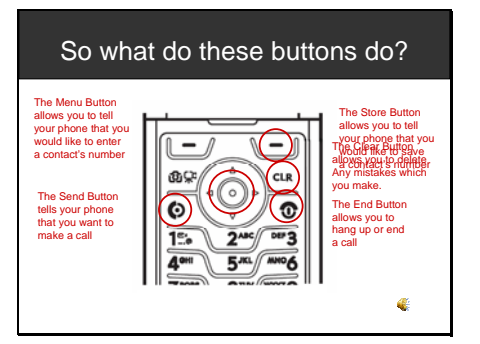

Slide 5

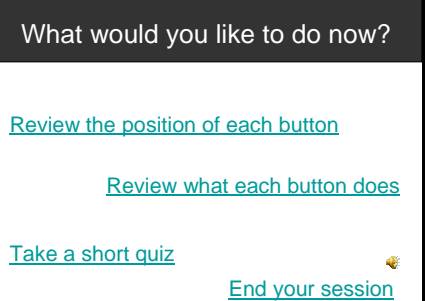

Slide 1

### Let's take a quiz

You are going to see a picture of your phone on this screen. I am going to ask you to click on a particular button. You will not be able to move ahead unless you click the right button. Are you ready? Let's go!

 $\frac{d}{dt}$ 

Slide 2

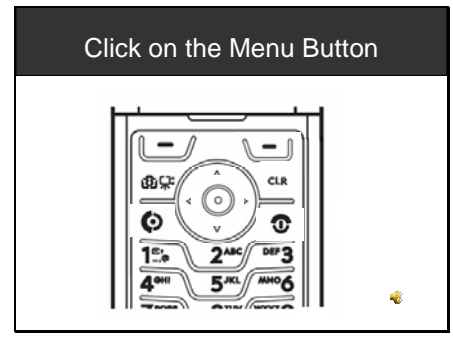

\_\_\_\_\_\_\_\_\_\_\_\_\_\_\_\_\_\_\_\_\_\_\_\_\_\_\_\_\_\_\_\_\_\_\_

\_\_\_\_\_\_\_\_\_\_\_\_\_\_\_\_\_\_\_\_\_\_\_\_\_\_\_\_\_\_\_\_\_\_\_

\_\_\_\_\_\_\_\_\_\_\_\_\_\_\_\_\_\_\_\_\_\_\_\_\_\_\_\_\_\_\_\_\_\_\_

\_\_\_\_\_\_\_\_\_\_\_\_\_\_\_\_\_\_\_\_\_\_\_\_\_\_\_\_\_\_\_\_\_\_\_

\_\_\_\_\_\_\_\_\_\_\_\_\_\_\_\_\_\_\_\_\_\_\_\_\_\_\_\_\_\_\_\_\_\_\_

\_\_\_\_\_\_\_\_\_\_\_\_\_\_\_\_\_\_\_\_\_\_\_\_\_\_\_\_\_\_\_\_\_\_\_

\_\_\_\_\_\_\_\_\_\_\_\_\_\_\_\_\_\_\_\_\_\_\_\_\_\_\_\_\_\_\_\_\_\_\_

\_\_\_\_\_\_\_\_\_\_\_\_\_\_\_\_\_\_\_\_\_\_\_\_\_\_\_\_\_\_\_\_\_\_\_

\_\_\_\_\_\_\_\_\_\_\_\_\_\_\_\_\_\_\_\_\_\_\_\_\_\_\_\_\_\_\_\_\_\_\_

\_\_\_\_\_\_\_\_\_\_\_\_\_\_\_\_\_\_\_\_\_\_\_\_\_\_\_\_\_\_\_\_\_\_\_

\_\_\_\_\_\_\_\_\_\_\_\_\_\_\_\_\_\_\_\_\_\_\_\_\_\_\_\_\_\_\_\_\_\_\_

\_\_\_\_\_\_\_\_\_\_\_\_\_\_\_\_\_\_\_\_\_\_\_\_\_\_\_\_\_\_\_\_\_\_\_

\_\_\_\_\_\_\_\_\_\_\_\_\_\_\_\_\_\_\_\_\_\_\_\_\_\_\_\_\_\_\_\_\_\_\_

\_\_\_\_\_\_\_\_\_\_\_\_\_\_\_\_\_\_\_\_\_\_\_\_\_\_\_\_\_\_\_\_\_\_\_

\_\_\_\_\_\_\_\_\_\_\_\_\_\_\_\_\_\_\_\_\_\_\_\_\_\_\_\_\_\_\_\_\_\_\_

\_\_\_\_\_\_\_\_\_\_\_\_\_\_\_\_\_\_\_\_\_\_\_\_\_\_\_\_\_\_\_\_\_\_\_

\_\_\_\_\_\_\_\_\_\_\_\_\_\_\_\_\_\_\_\_\_\_\_\_\_\_\_\_\_\_\_\_\_\_\_

\_\_\_\_\_\_\_\_\_\_\_\_\_\_\_\_\_\_\_\_\_\_\_\_\_\_\_\_\_\_\_\_\_\_\_

\_\_\_\_\_\_\_\_\_\_\_\_\_\_\_\_\_\_\_\_\_\_\_\_\_\_\_\_\_\_\_\_\_\_\_

\_\_\_\_\_\_\_\_\_\_\_\_\_\_\_\_\_\_\_\_\_\_\_\_\_\_\_\_\_\_\_\_\_\_\_

\_\_\_\_\_\_\_\_\_\_\_\_\_\_\_\_\_\_\_\_\_\_\_\_\_\_\_\_\_\_\_\_\_\_\_

\_\_\_\_\_\_\_\_\_\_\_\_\_\_\_\_\_\_\_\_\_\_\_\_\_\_\_\_\_\_\_\_\_\_\_

\_\_\_\_\_\_\_\_\_\_\_\_\_\_\_\_\_\_\_\_\_\_\_\_\_\_\_\_\_\_\_\_\_\_\_

\_\_\_\_\_\_\_\_\_\_\_\_\_\_\_\_\_\_\_\_\_\_\_\_\_\_\_\_\_\_\_\_\_\_\_

\_\_\_\_\_\_\_\_\_\_\_\_\_\_\_\_\_\_\_\_\_\_\_\_\_\_\_\_\_\_\_\_\_\_\_

\_\_\_\_\_\_\_\_\_\_\_\_\_\_\_\_\_\_\_\_\_\_\_\_\_\_\_\_\_\_\_\_\_\_\_

\_\_\_\_\_\_\_\_\_\_\_\_\_\_\_\_\_\_\_\_\_\_\_\_\_\_\_\_\_\_\_\_\_\_\_

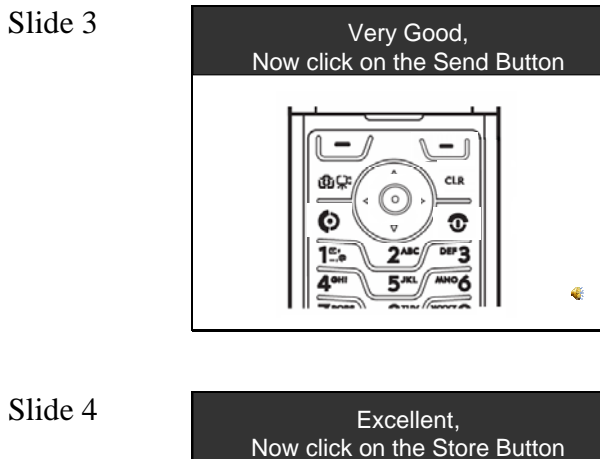

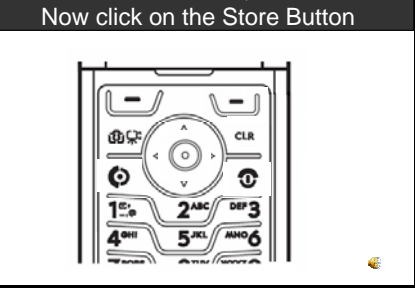

Slide 5

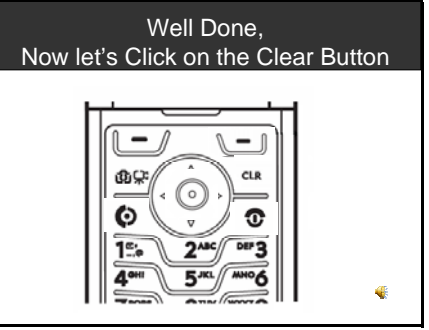

Slide 6

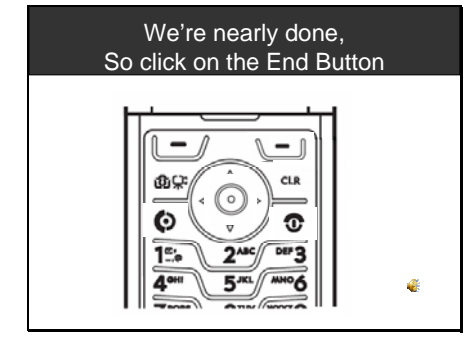

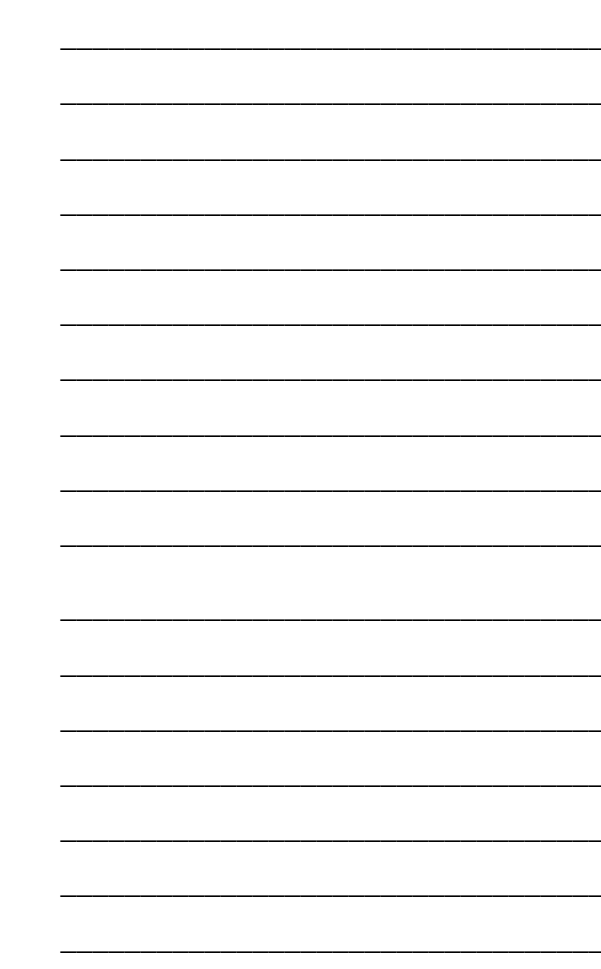

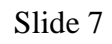

# Excellent Job!

This brings you to the<br>end of your Quiz.

## **Appendix 10: Formative Evaluation Form – Function/Task Related Psychomotor Skills**

**Instruction**: Having reviewed the sample script for the function related/task related $10$ Psychomotor Skills, please fill out the following assessment.

| <b>Formative Evaluation Process</b>                                       |                                       | Yes          | $\mathbf{N}\mathbf{o}$ | <b>Comments</b> |
|---------------------------------------------------------------------------|---------------------------------------|--------------|------------------------|-----------------|
| Content<br>1.                                                             |                                       |              |                        |                 |
| Instruction<br>a.                                                         |                                       |              |                        |                 |
|                                                                           | i. Are the stated objectives clear?   | $\Box$       | $\Box$                 |                 |
| ii. Are the objectives appropriate<br>for the targeted audience?          |                                       | $\Box$       | $\Box$                 |                 |
| Is the order of instruction<br>$\dddot{\mathbf{m}}$ .<br>logical?         |                                       | $\Box$       | $\Box$                 |                 |
| iv. Does the script reflect clear<br>instruction?                         |                                       | $\Box$       | $\Box$                 |                 |
|                                                                           | v. Is the language level appropriate? | $\Box$       | $\Box$                 |                 |
| vi. Is there any unnecessary use of<br>jargon?                            |                                       | $\Box$       | $\Box$                 |                 |
| vii. Are the examples used in the<br>instruction adequate?                |                                       |              |                        |                 |
| viii. Are the examples used clear?                                        |                                       | $\Box$       | $\Box$                 |                 |
| b. Assessment Instrument                                                  |                                       |              |                        |                 |
| $\mathbf{i}$ .<br>clear?                                                  | Is the assessment instrument          | $\mathsf{L}$ | П                      |                 |
| $\overline{\ddot{\mathbf{u}}}$ .<br>adequate to for rating<br>performance | Is the assessment instrument          | $\Box$       | $\Box$                 |                 |

 $10$  This form will be submitted to the SME twice. The same questions will be asked for both the Psychomotor task and function related skills.

 $\overline{a}$ 

**Appendix 11: Subject Matter Expert and Target Learner Feedback:** 

- **11-A: Jane Washburne**
- **11-B: Morgan Frederick**
- **11-C: Betty Jefferson**